# **BAB III**

# **ANALISIS DAN PERANCANGAN SISTEM**

#### **3.1 Analisis Sistem**

Dalam pembuatan sistem informasi perencanaan bahan baku dan produksi menggunakan metode MRP membutuhkan langkah-langkah perancangan sistem. Berikut merupakan langkah perancangan sistem informasi perencanaan bahan baku dan produksi menggunakan metode MRP.

# **1.1.1 Identifikasi Masalah**

 Dalam proses bisnis yang sedang berjalan saat ini diperlukan identifikasi terhadap masalah yang terjadi. Masalah yang timbul akan dapat terlihat dengan cara melihat proses bisnis yang terjadi selama ini. Dalam penelitian ini diberikan contoh sebuah produk jadi. Produk tersebut adalah *shabby desk*. Gambar untuk produk dan struktur produk dapat dilihat pada Gambar 3.1 dan Gambar 3.2.

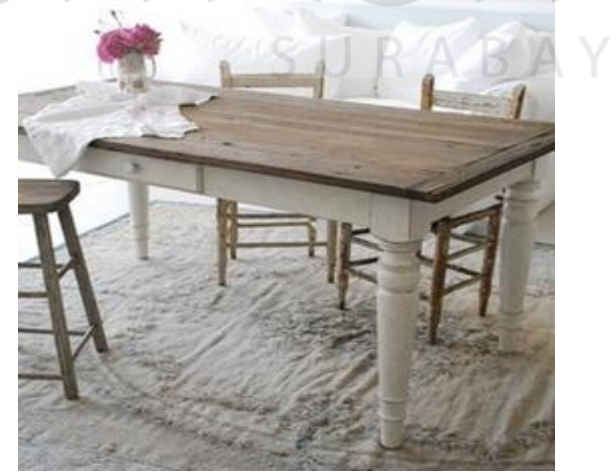

Gambar 3.1 *Shabby Desk*

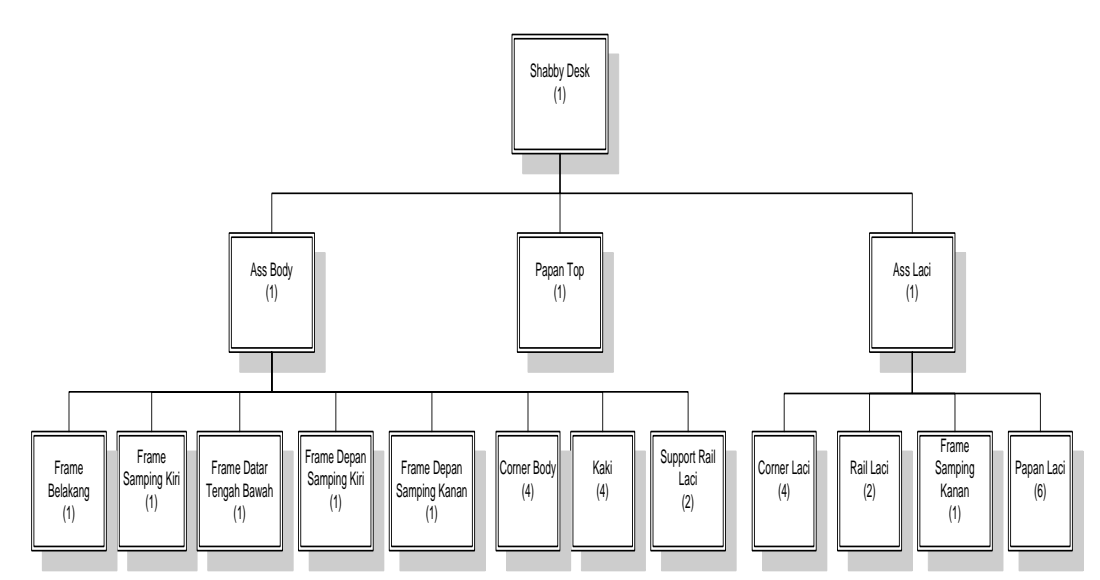

Gambar 3.2 Struktur Produk *Shabby Desk* 

 Dalam produksi *shabby desk*, berdasarkan struktur produk yang digambarkan pada Gambar 3.2, produk tersebut memiliki struktur produk dimana setiap komponennya memiliki jumlah kebutuhan masing-masing yang harus terpenuhi saat dibutuhkan. Setiap komponen juga memiliki *lead time*, yaitu waktu yang dibutuhkan mulai dari waktu awal produksi/permintaan sampai barang tersebut selesai produksi/barang tersebut tiba untuk digunakan. *Lead time* tersebut menyebabkan setiap komponen membutuhkan perencanaan yang matang sebelum diproduksi. Dalam proses produksi di perusahaan selama ini, proses produksi dilakukan jika ada pesanan dari *customer* atau *distributor*. Setelah menerima pesanan, maka bagian *marketing* akan mencatat data *order* pelanggan. Dari data *order* tersebut, bagian *Production Planning and Inventory Control* (PPIC) akan membuat data kebutuhan produk dan data kebutuhan material kemudian melakukan perencanaan kebutuhan penggunaan bahan baku. Perencanaan jumlah kebutuhan masing-masing komponen bahan baku serta jadwal kebutuhannya hanya berdasarkan perhitungan manual yang bersifat kira-kira oleh bagian PPIC.

Perhitungan manual yang dilakukan oleh perusahaan, seringkali terjadi kesalahan perhitungan perencanaan kebutuhan komponen bahan baku, baik dalam hal jumlah maupun jadwal kedatangan komponen bahan baku. Selain itu juga, perhitungan manual tersebut memakan waktu yang cukup lama karena banyaknya jenis barang pesanan pelanggan. Berdasarkan pemasalahan di atas, dapat disimpulkan bahwa, jika terjadi kesalahan perhitungan perencanaan bahan baku yang mengakibatkan terjadinya ketidak tepatan salah satu komponen bahan baku, baik dari jumlah maupun jadwal ketersediaannya, maka akan mengganggu jalannya proses produksi atau keterlambatan proses produksi, dan mengakibatkan keterlambatan pengiriman barang jadi kepada pelanggan. Hal tersebut dapat menjadi salah satu faktor penyebab kerugian bagi perusahaan. Untuk mengatasi permasalahan tersebut dibutuhkan sistem informasi perencanaan bahan baku dan produksi. namun perlu juga dilakukan analisis terhadap sistem yang sedang berjalan saat ini.

# **1.1.2 Analisis Sistem yang Sedang Bejalan**

 Dalam menganalisis sistem yang sedang berjalan perlu untuk mengetahui aliran data yang berjalan dalam sistem pengendalian bahan baku yang telah berjalan pada saat ini. Analisis dilakukan dengan cara wawancara pada bagian *Production Planning and Inventory Control* (PPIC) CV. Azaria Abadi Permai. Dari hasil wawancara tersebut diketahui bagaimana proses produksi dan kebutuhan bahan baku pada perusahaan.

 Pada *document flow* persediaan bahan baku, proses produksi ditentukan oleh ada atau tidaknya bahan baku yang ada di gudang. Bagian PPIC akan melakukan pengecekan bahan baku. Jika bahan baku mencukupi maka bagian

gudang akan membuat data realisasi pemakaian bahan baku. Bagian produksi akan melakukan produksi menggunakan bahan baku berdasarkan data realisasi dari bagian gudang. Sedangkan jika bahan baku tidak mencukupi maka bagian PPIC akan membuat permintaan pembelian bahan baku ke bagian pembelian. Adapun penjelasan *document flow* persediaan yang ditunjukaan oleh Gambar 3.3

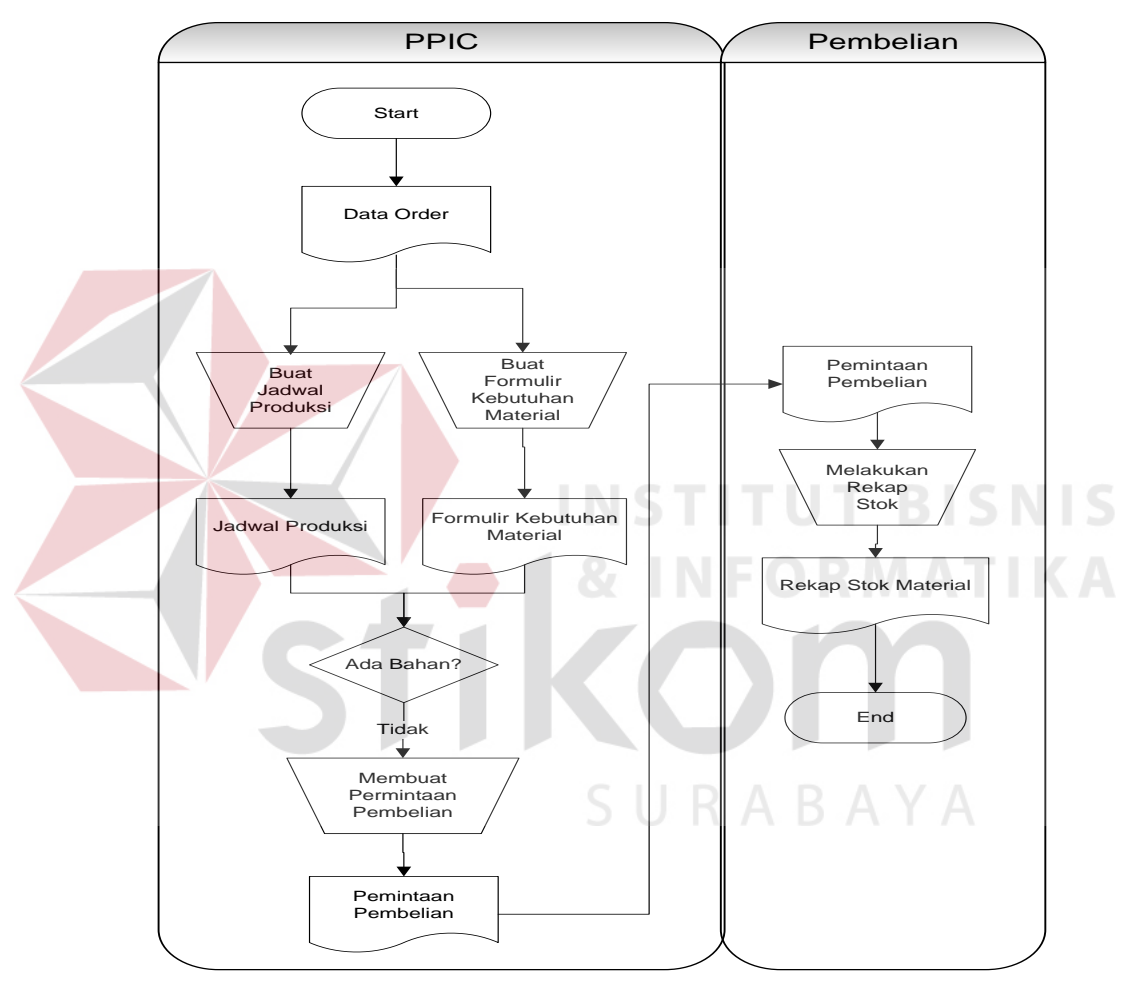

Gambar 3.3 *Document Flow* Persediaan Bahan Baku

#### **1.1.3 Analisis Kebutuhan Sistem**

 Menganalisis sistem adalah langkah awal membuat suatu sistem baru. Dalam hal ini, dilakukan analisis terhadap permasalahan yang terjadi pada CV Azaria Abadi Permai dalam menangani perencanaa kebutuhan bahan baku. Dalam pembuatan sistem baru, terlebih dahulu harus diketahui alur proses bisnis yang digunakan saat ini yang kemudian akan dibuat sebuah analisis sistem yang baru.

 Dalam menganalisis sistem yang berjalan saat ini, dilakukan analisis terhadap semua kebutuhan sistem, baik kebutuhan masukkan, proses, dan keluaran serta data *store*. Analisis ini berguna untuk mempermudah dalam pembuatan desain sistem baru dengan cara melihat alur proses sistem yang sedang berjalan saat ini.

 Analisis kebutuhan masukkan berisi tentang kemungkinan masukkan yang akan diberikan pengguna sistem untuk diolah didalamnya. Kebutuhan masukkan akan dikelompokan per proses, yaitu mengelola data *master customer*, *master* barang jadi, *master* barang setengah jadi, *master* komponen barang setengah jadi. Kemudian masukkan proses transaksi *order* barang, *Master Production Schedule* (MPS), dan proses perhitungan *Material Requirement Planning* (MRP) dengan cara mengevaluasi dan memilih yang terbaik dari tiga teknik *lot sizing* yang digunakan. Teknik lot sizing tersebut adalah *Lot for Lot* (LfL), *Economic Order Quantity* (EOQ), dan *Period Order Quantity* (POQ). Dari hasil perhitungan MRP akan menghasilkan proses pembuatan laporan. Proses pembuatan laporan terdiri dari mencetak laporan perencanaan kebutuhan bahan baku, dan laporan rencana produksi.

#### **3.2 Perancangan Sistem**

#### *Block Diagram*

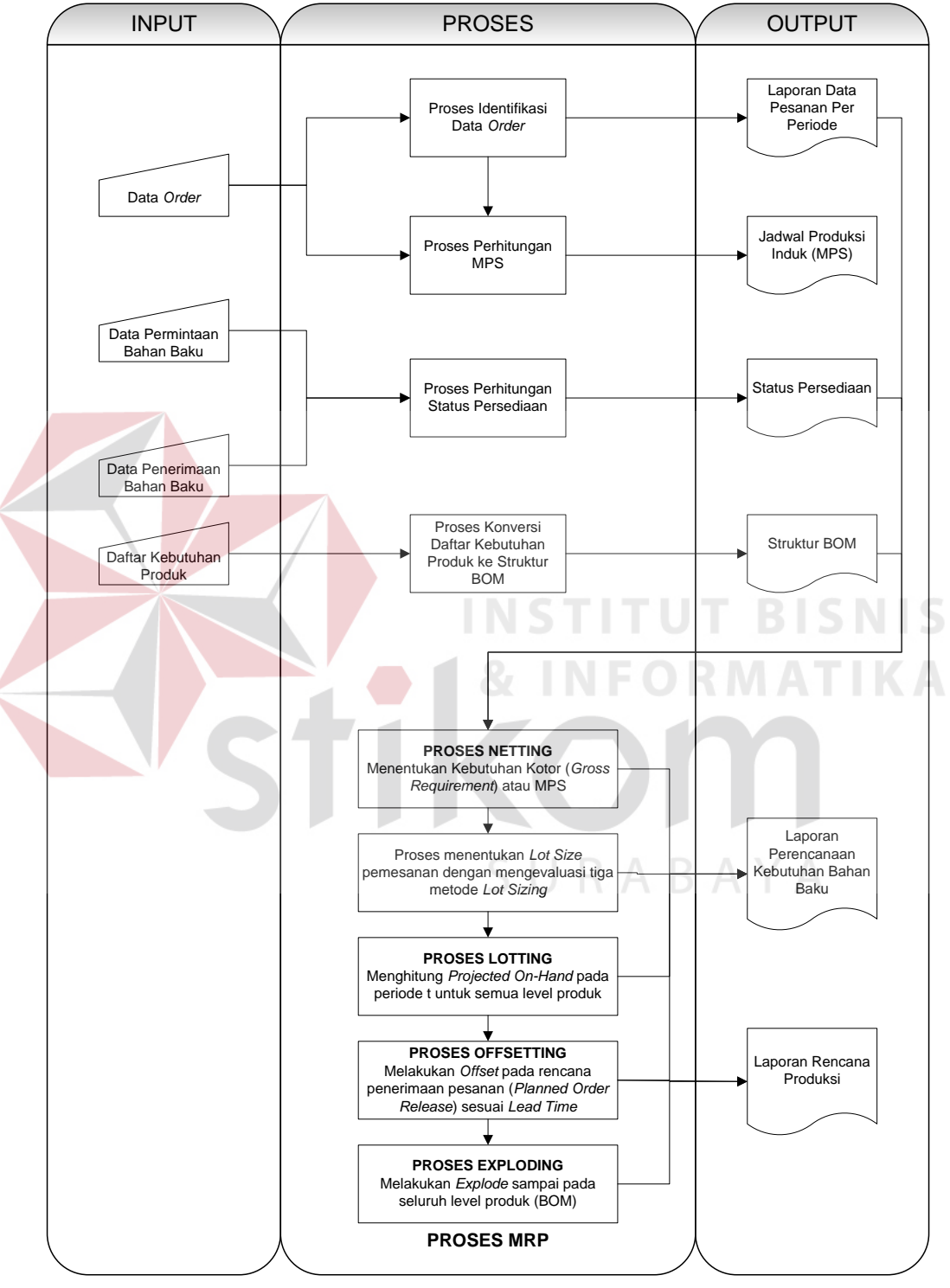

Gambar 3.4 *Block Diagram* Perencanaan Bahan Baku dan Produksi

 Tahap pertama dari pembuatan sistem ini adalah memasukkan data *order* dari pelanggan dan data struktur produk pada periode tertentu. Data *order* barang jadi dan data struktur produk dalam suatu periode akan dijadikan input dalam proses pembuatan MPS (*Master Production Schedule*) langkah selanjutnya adalah proses perhitungan dalam menentukan kebutuhan komponen bahan baku menggunakan metode MRP (*Material Requirement Planning*). Proses perhitungan MRP sendiri menggunakan tiga metode yaitu, *Lot for Lot* (LfL), *Economic Order Quantity* (EOQ), dan *Period Order Quantity* (POQ) dengan cara mengevaluasi dan memilih yang terbaik dilihat dari total biaya inventori yang terkecil. Total biaya inventori meliputi biaya pesan (*ordering cost/setup cost*), dan biaya simpan (*holding cost*).

 Setelah menentukan perencanaan MRP menggunakan metode yang terbaik dilihat dari total biaya inventori yang terkecil, akan diperoleh laporanlaporan yang berhubungan dengan rencana kebutuhan bahan baku dan laporan rencana produksi dalam menentukan jumlah produk yang akan diproduksi. Perusahaan akan mengetahui jumlah kebutuhan bahan baku yang akan dipesan serta jumlah produk yang akan diproduksi sesuai dengan jangka waktu yang telah ditentukan (*lead time*).

#### **3.2.1** *System Flow*

 Dalam merancang sistem, perlu dibuat berupa *system flow*, *system* ini bertujuan menggambarkan alur dari sistem informasi perencanaan bahan baku dan produksi menggunakan metode MRP. *System flow* dibuat berdasarkan analisis dan kebutuhan pengguna dalam hal ini CV Azaria Abadi Permai.

#### A. *System Flow* Mengelola *Master Customer*

*System flow* mengelola *master customer* menggambarkan aliran pengolahan data *master customer*, dimulai dari memasukkan *data customer*, kemudian menyimpan *data customer* ke dalam tabel *customer*. Jika ingin merubah data *customer*, maka sistem akan mengambil data dari tabel *customer*, kemudian pengguna akan memasukkan data perubahan *customer*, lalu menyimpan data perubahan *customer* kembali ke tabel *customer*. Adapun penjelasan *system flow* mengelola *master customer* pada Gambar 3.5.

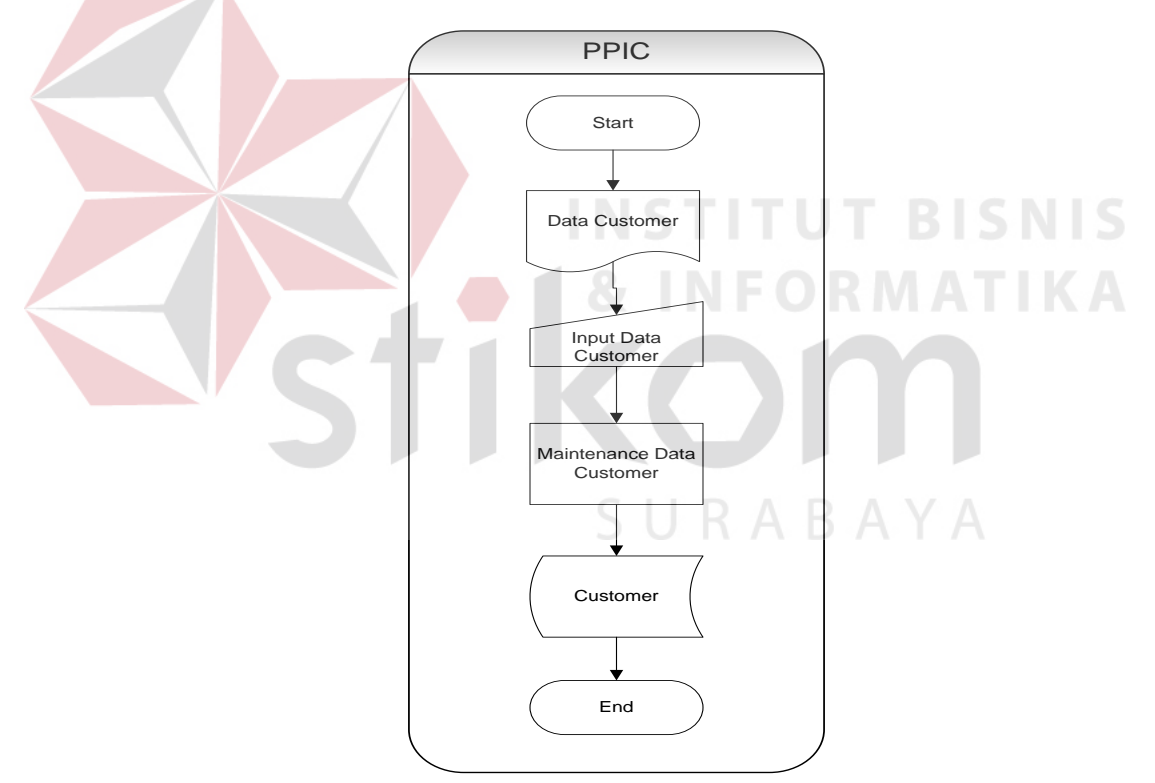

Gambar 3.5 *System Flow* Mengelola *Master Customer*

#### B. *System Flow* Mengelola *Master* Barang Jadi

*System flow* mengelola *master* barang jadi menggambarkan aliran pengolahan data *master* barang jadi, dimulai dari memasukkan data barang jadi, kemudian menyimpan data barang jadi ke dalam tabel barang jadi. Jika ingin

merubah data barang jadi, maka sistem akan mengambil data dari tabel barang jadi, kemudian pengguna akan memasukkan data perubahan barang jadi, lalu menyimpan data perubahan barang jadi kembali ke tabel barang jadi. Adapun penjelasan *system flow* mengelola *master* barang jadi pada Gambar 3.6.

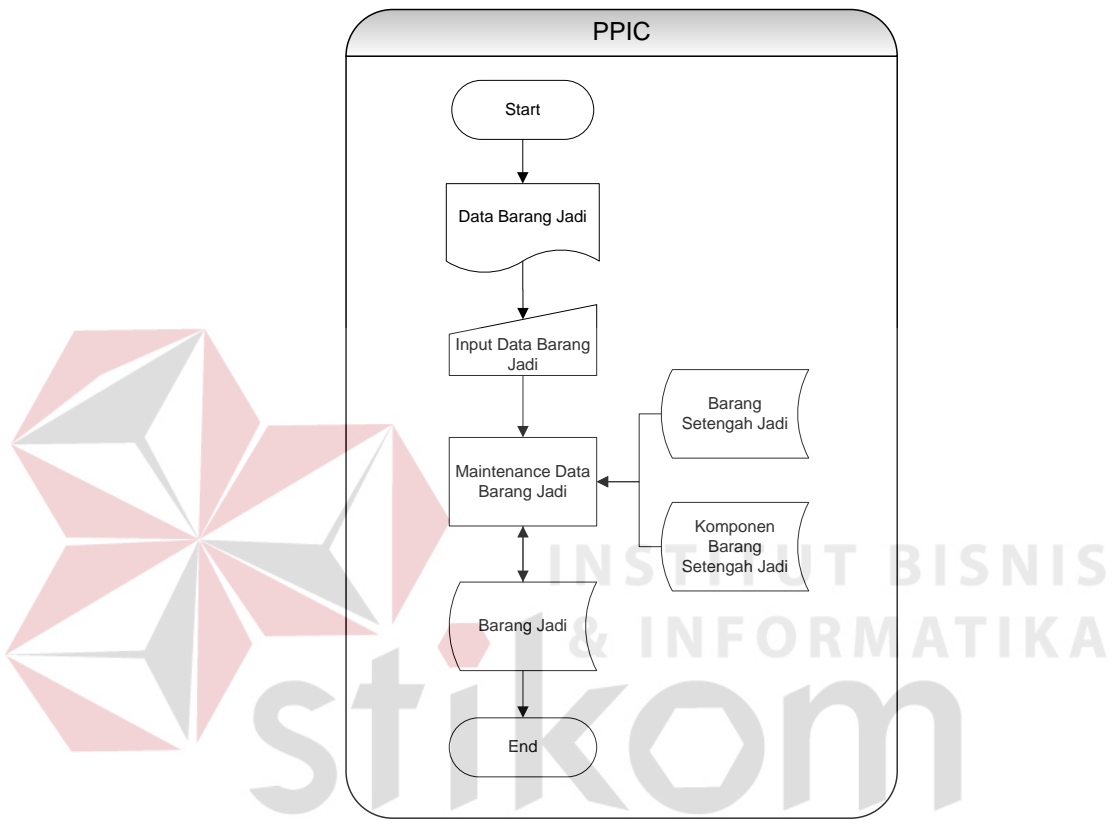

Gambar 3.6 *System Flow* Mengelola *Master* Barang Jadi

#### C. *System Flow* Mengelola *Master* Barang Setengah Jadi

*System flow* mengelola *master* barang setengah jadi menggambarkan aliran pengolahan data *master* barang setengah jadi, dimulai dari memasukkan data barang setengah jadi, kemudian menyimpan data barang setengah jadi ke dalam tabel barang setengah jadi. Jika ingin merubah data barang setengah jadi, maka sistem akan mengambil data dari tabel barang setengah jadi, kemudian pengguna akan memasukkan data perubahan barang setengah jadi, lalu menyimpan data perubahan barang setengah jadi kembali ke tabel barang setengah jadi. Adapun penjelasan *system flow* mengelola master barang setengah jadi pada Gambar 3.7.

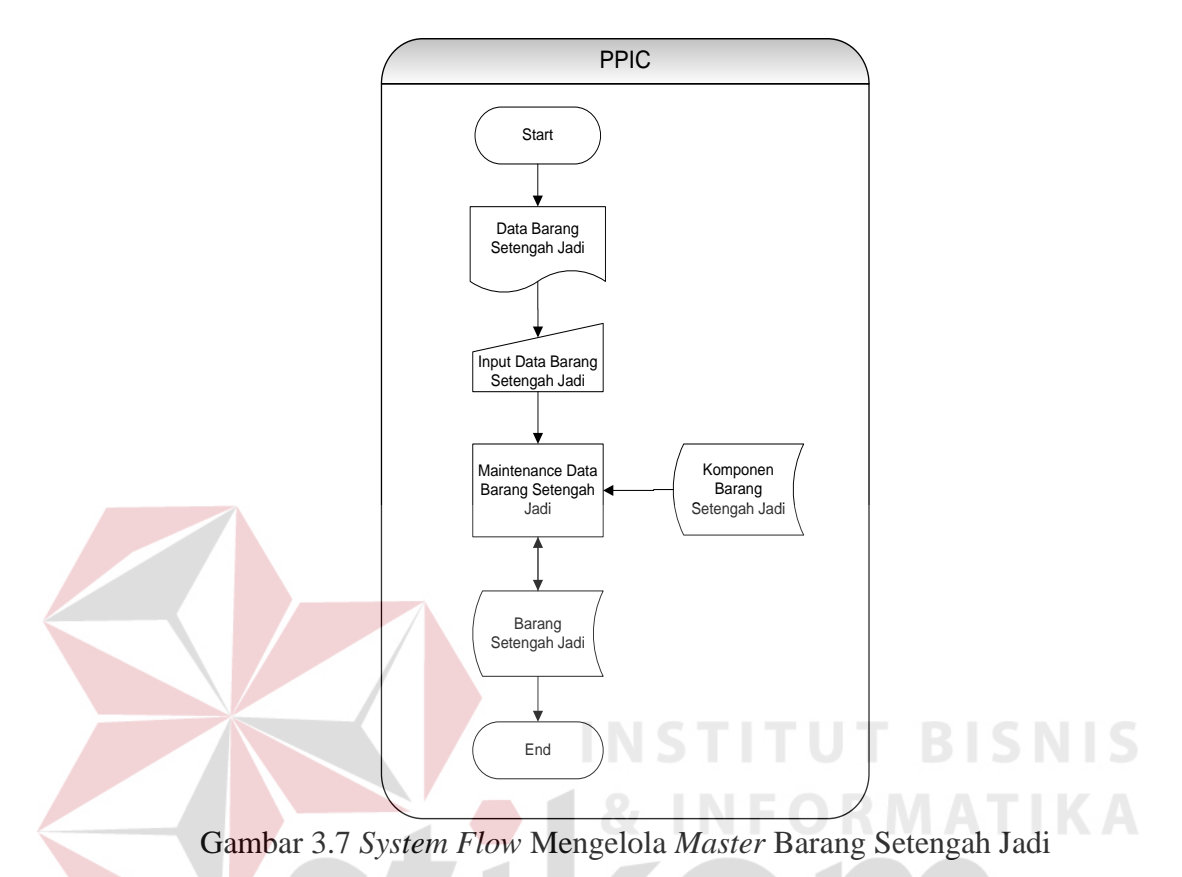

#### D. *System Flow* Mengelola *Master* Komponen Barang Setengah Jadi

*System flow* mengelola *master* komponen barang setengah jadi menggambarkan aliran pengolahan data *master* komponen barang setengah jadi, dimulai dari memasukkan data komponen barang setengah jadi, kemudian menyimpan data komponen barang setengah jadi ke dalam tabel komponen barang setengah jadi. Jika ingin merubah data komponen barang setengah jadi, maka sistem akan mengambil data dari tabel komponen barang setengah jadi, kemudian pengguna akan memasukkan data perubahan komponen barang setengah jadi, lalu menyimpan data perubahan komponen barang setengah jadi

kembali ke tabel komponen barang setengah jadi. Adapun penjelasan *system flow* mengelola *master* komponen barang setengah jadi pada Gambar 3.8.

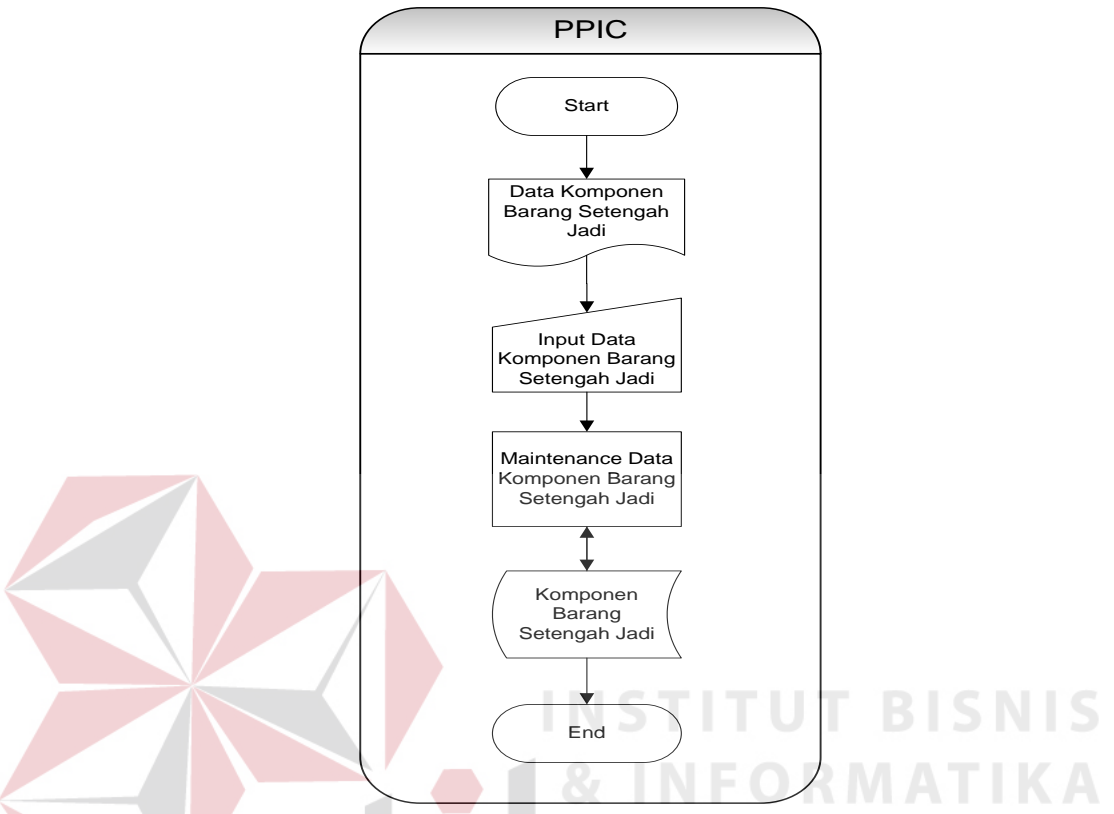

Gambar 3.8 System Flow Mengelola Master Komponen Barang Setengah Jadi

#### E. *System Flow* Mengelola Transaksi *Order* Barang

*System flow* mengelola transaksi *order* barang menggambarkan aliran pengolahan data transaksi *order* barang, dimulai dari memasukkan data *order* barang, kemudian menyimpan data *order* barang ke dalam tabel *order* barang. Dari data *order* barang, bagian PPIC melakukan *input* data yang diambil dari tabel *customer* dan tabel barang jadi. Selanjutnya, data yang telah diambil akan disimpan pada tabel *order* barang. Adapun penjelasan *system flow* mengelola transaksi *order* barang pada Gambar 3.9.

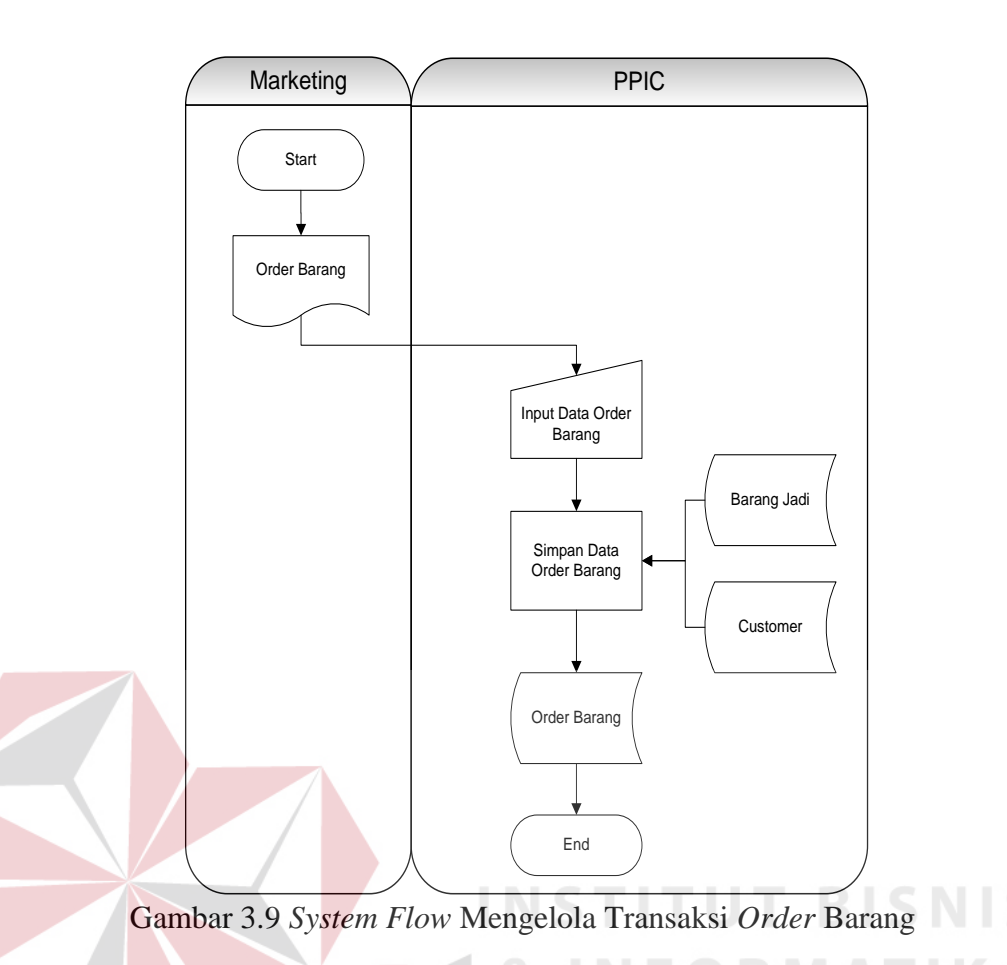

#### F. *System Flow* Mengelola Transaksi MPS

*System flow* mengelola MPS menggambarkan aliran pengolahan data *order* barang, dimulai dari data *order* barang yang disimpan dalam tabel *order* barang. Kemudian data *order* barang disimpan ke dalam tabel *detail order* barang. Setelah itu dilakukan pengecekan data *order* agar dimasukkan dalam periode yang telah ditentukan, kemudian data MPS disimpan ke dalam tabel MPS, selanjutnya sistem akan menampilkan data jumlah produk yang direncanakan dalam suatu periode. Adapun penjelasan *system flow* mengelola transaksi MPS pada Gambar 3.10.

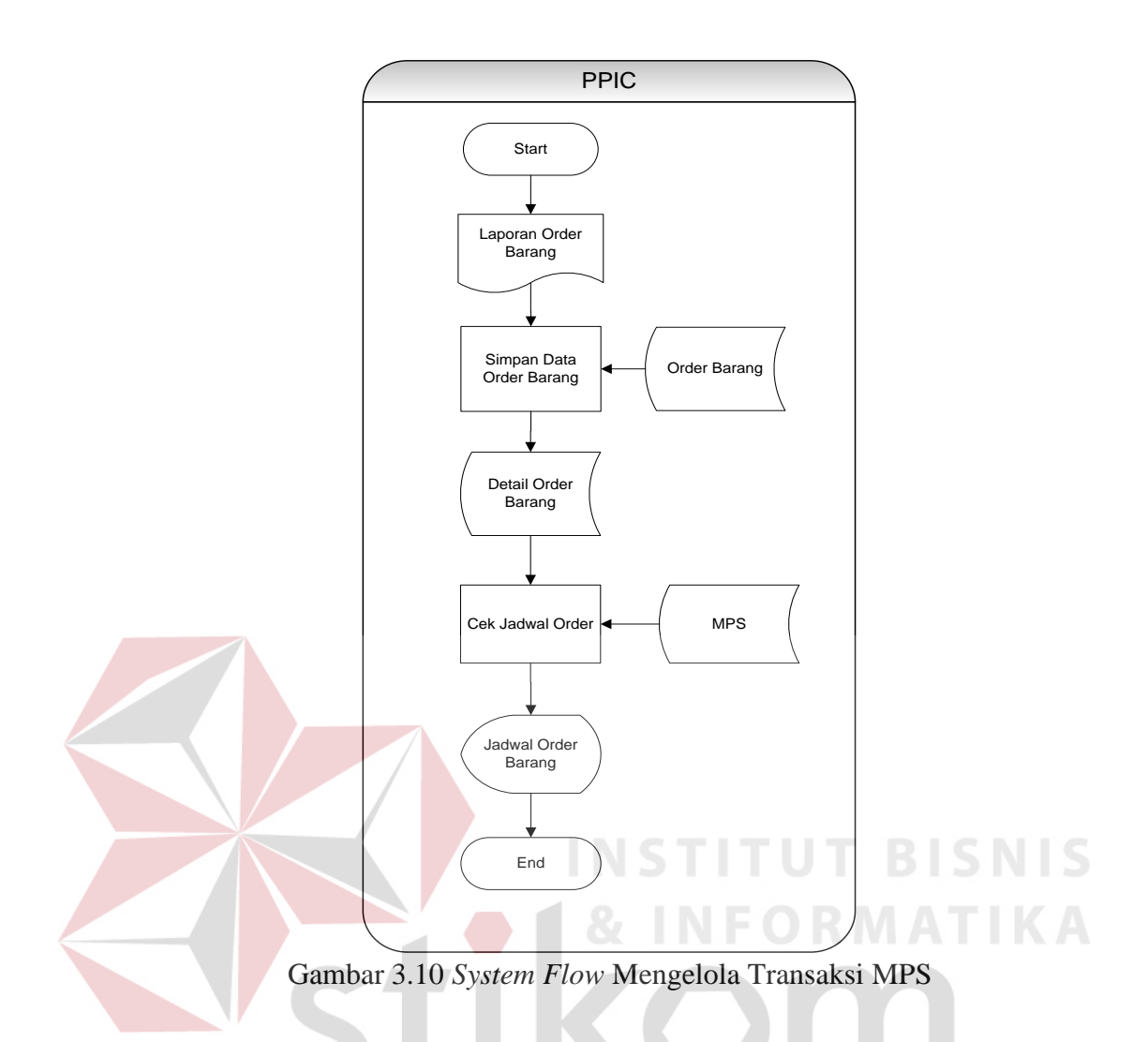

G. *System Flow* Mengelola Transaksi Perhitungan MRP

*System flow* mengelola transaksi perhitungan MRP menggambarkan aliran pengolahan data barang jadi, data barang setengah jadi, dan data komponen barang setengah jadi kemudian memasukkan data perhitungan metode MRP yaitu data evaluasi dari tiga metode *Lot for Lot*, EOQ, POQ, kemudian mencari total biaya inventori yang didapat dari tabel *setting*. Tabel setting berisi nilai biaya pesan dan biaya simpan, kemudian hasil perhitungan disimpan dalam tabel MRP, selanjutnya sistem akan menampilkan hasil perhitungan metode mana yang terbaik dilihat dari total biaya inventori yang terkecil. Adapun penjelasan *system flow* mengelola transaksi perhitungan MRP pada Gambar 3.11.

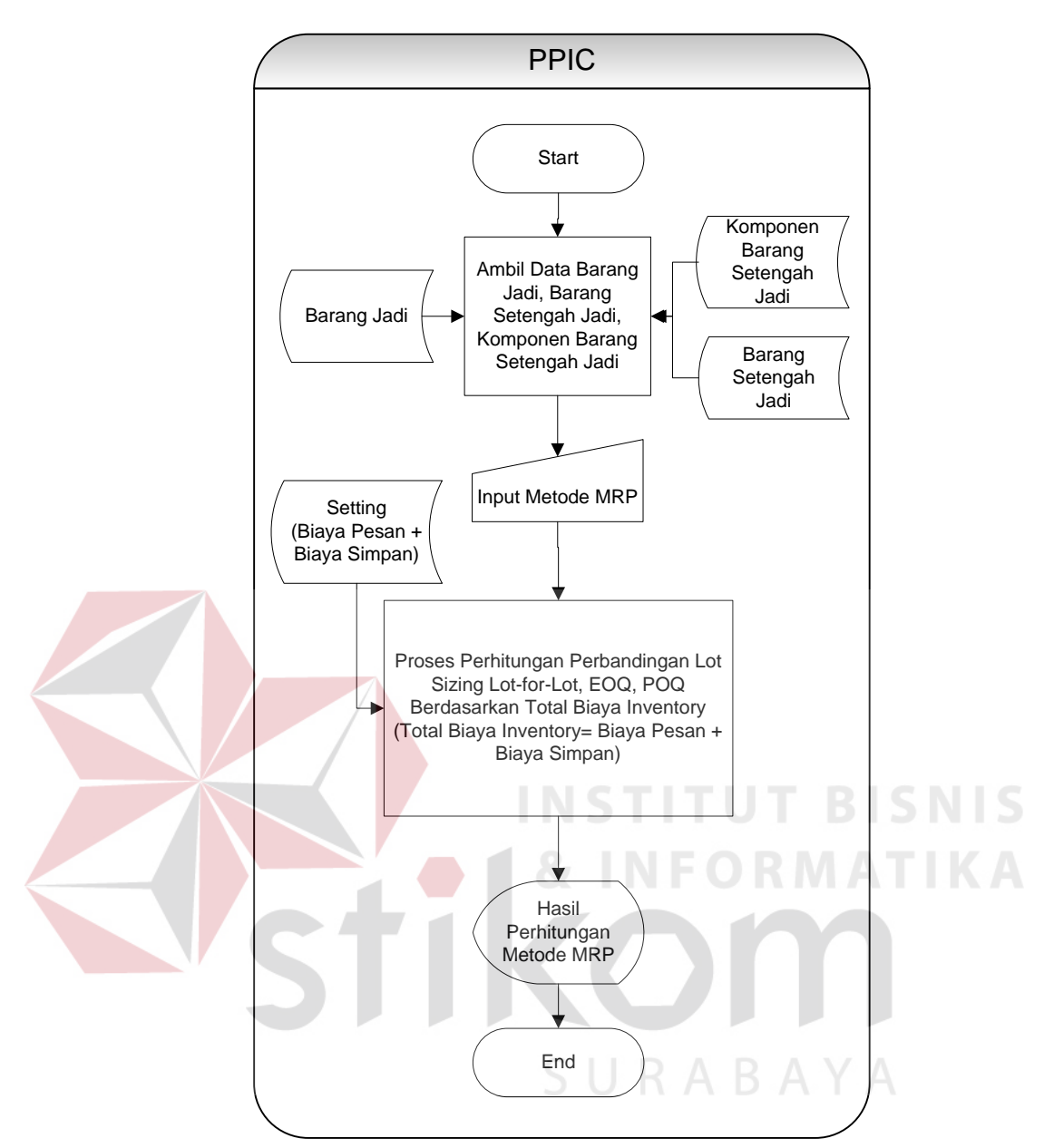

Gambar 3.11 *System Flow* Mengelola Transaksi Perhitungan MRP

#### H. *System Flow* Mengelola Cetak Laporan Bahan Baku Per Produk

*System flow* mencetak laporan rencana kebutuhan bahan baku per produk menggambarkan aliran proses mencetak laporan rencana bahan baku. Dimulai dari menampilkan rekap laporan bahan baku per produk dari tabel data simpan. Adapun penjelasan *system flow* mengelola cetak laporan bahan baku per produk pada Gambar 3.12.

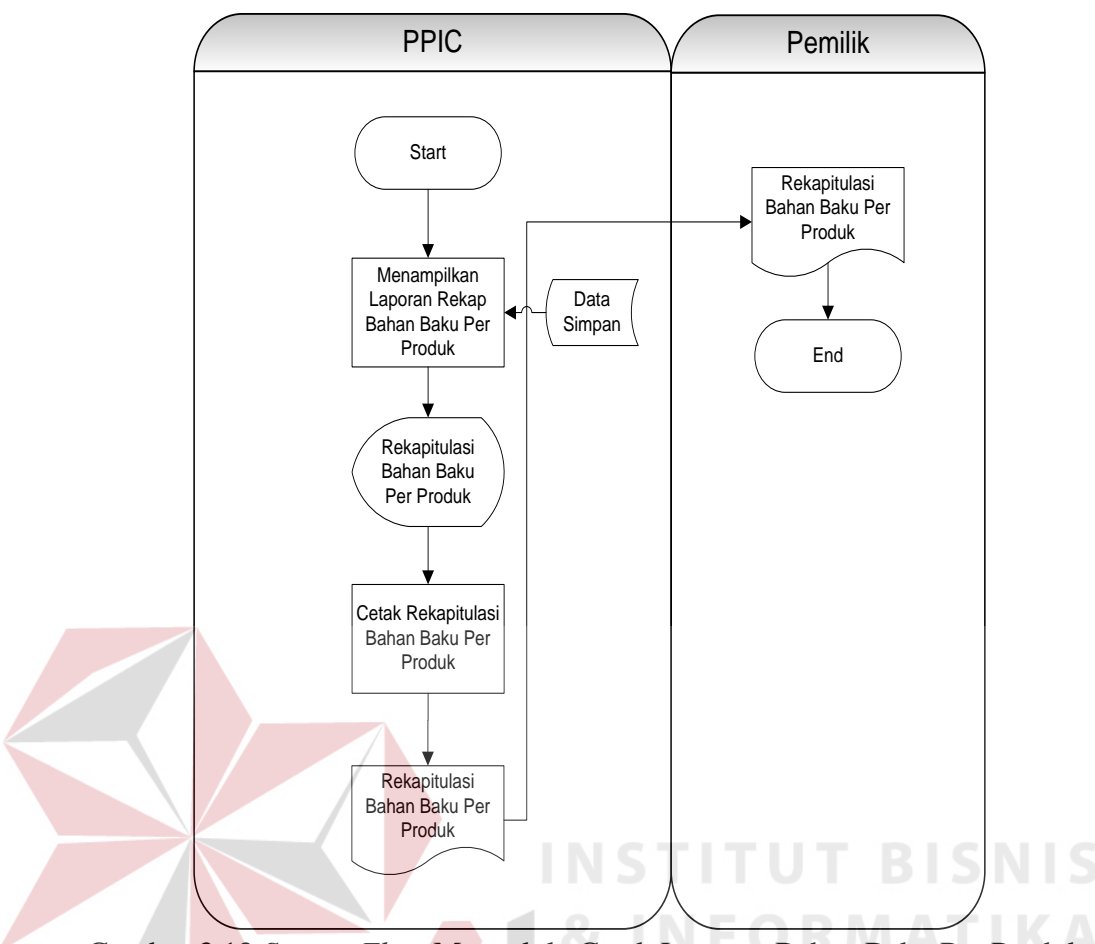

Gambar 3.12 *System Flow* Mengelola Cetak Laporan Bahan Baku Per Produk

# I. *System Flow* Mengelola Cetak Laporan Bahan Baku Per Periode

*System flow* mencetak laporan bahan baku per periode menggambarkan aliran proses mencetak laporan rencana bahan baku. Dimulai dari menampilkan rekap laporan bahan baku per periode dari tabel data simpan. Adapun penjelasan *system flow* mengelola cetak laporan bahan baku per periode pada Gambar 3.13.

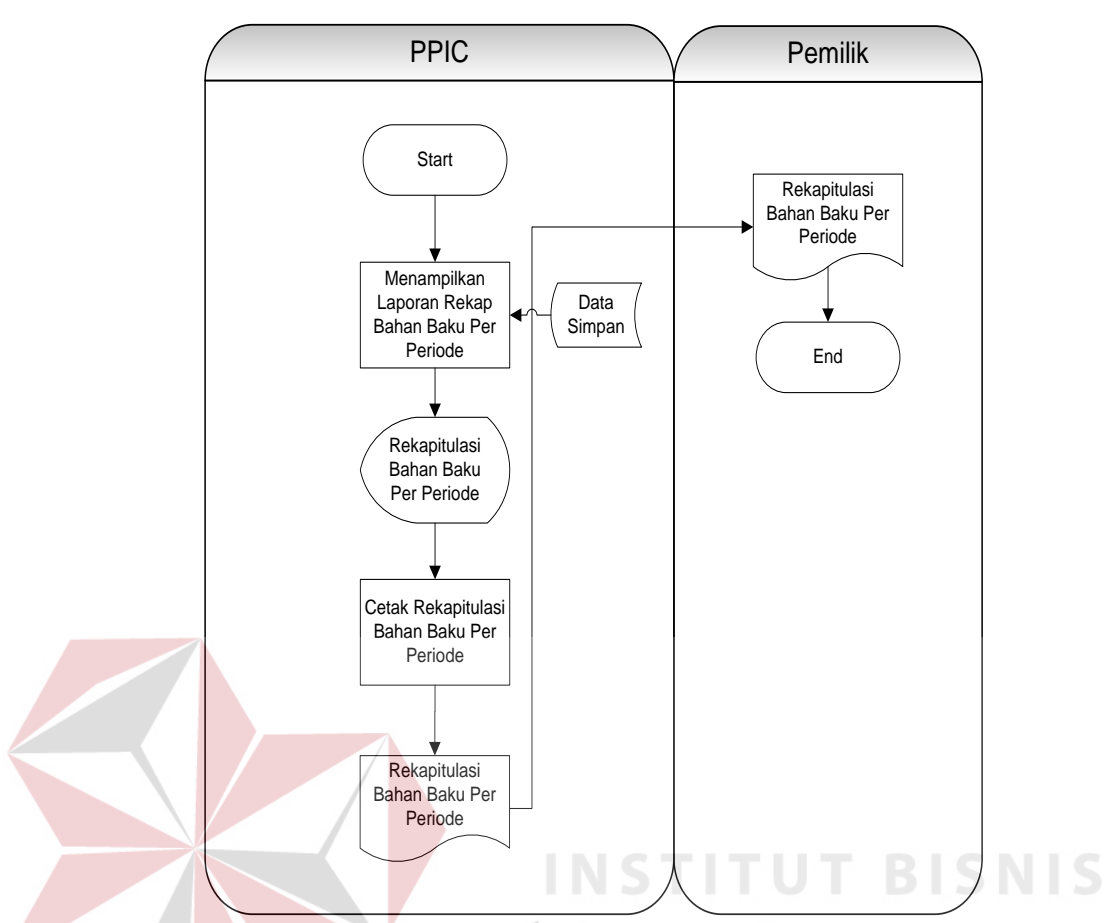

Gambar 3.13 *System Flow* Mengelola Cetak Laporan Bahan Baku Per Periode

# J. *System Flow* Mengelola Cetak Laporan Rencana Produksi Per Produk

*System flow* mencetak laporan produksi per produk menggambarkan aliran proses mencetak laporan rencana produksi. Dimulai dari menampilkan rekap laporan produksi per produk dari tabel data simpan. Adapun penjelasan *system flow* mengelola cetak laporan produksi per produk pada Gambar 3.14.

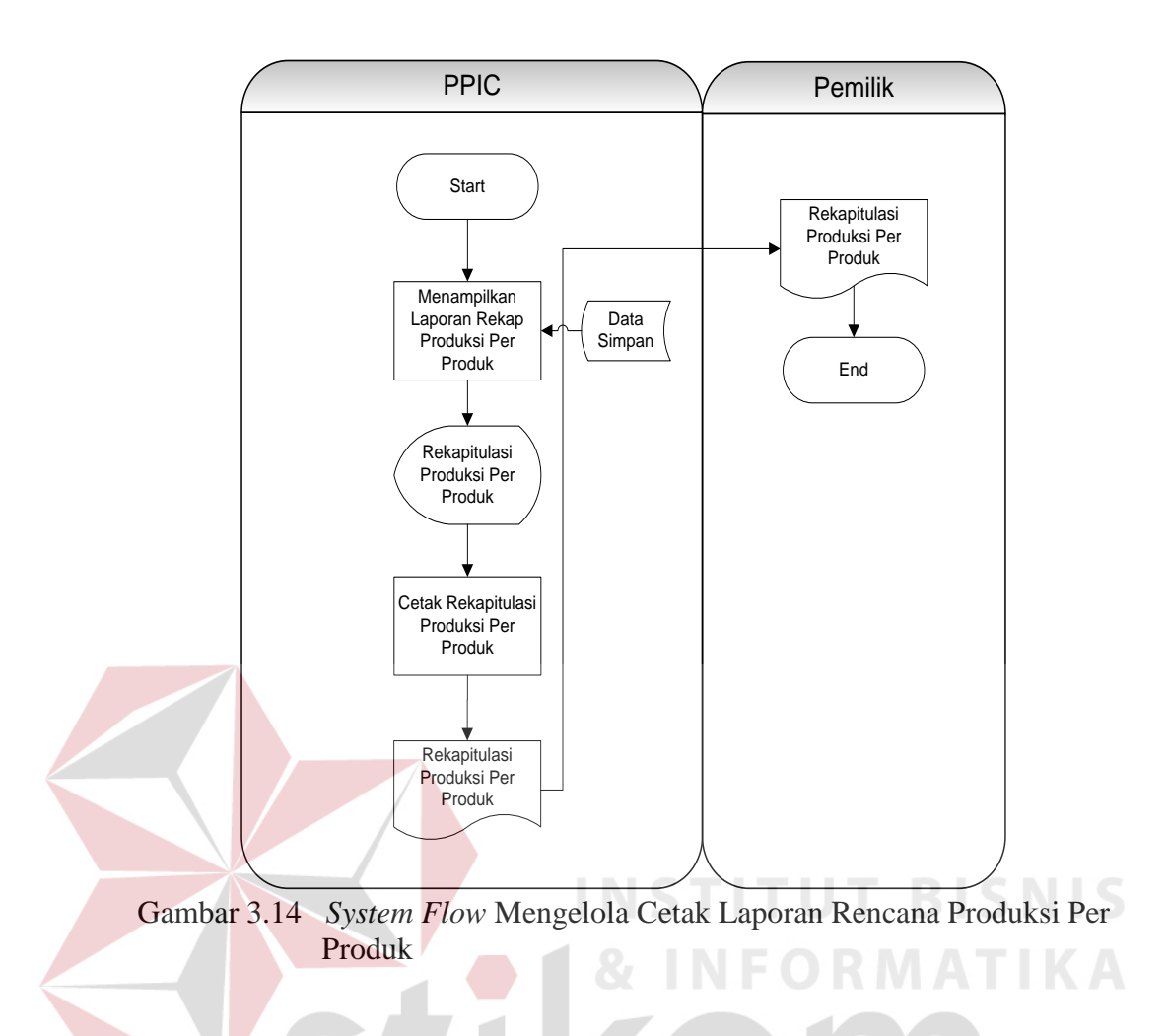

K. *System Flow* Mengelola Cetak Laporan Rencana Produksi Per Periode

*System flow* mencetak laporan produksi per periode menggambarkan aliran proses mencetak laporan rencana produksi. Dimulai dari menampilkan rekap laporan produksi per periode dari tabel data simpan. Adapun penjelasan *system flow* mengelola cetak laporan produksi per periode pada Gambar 3.15.

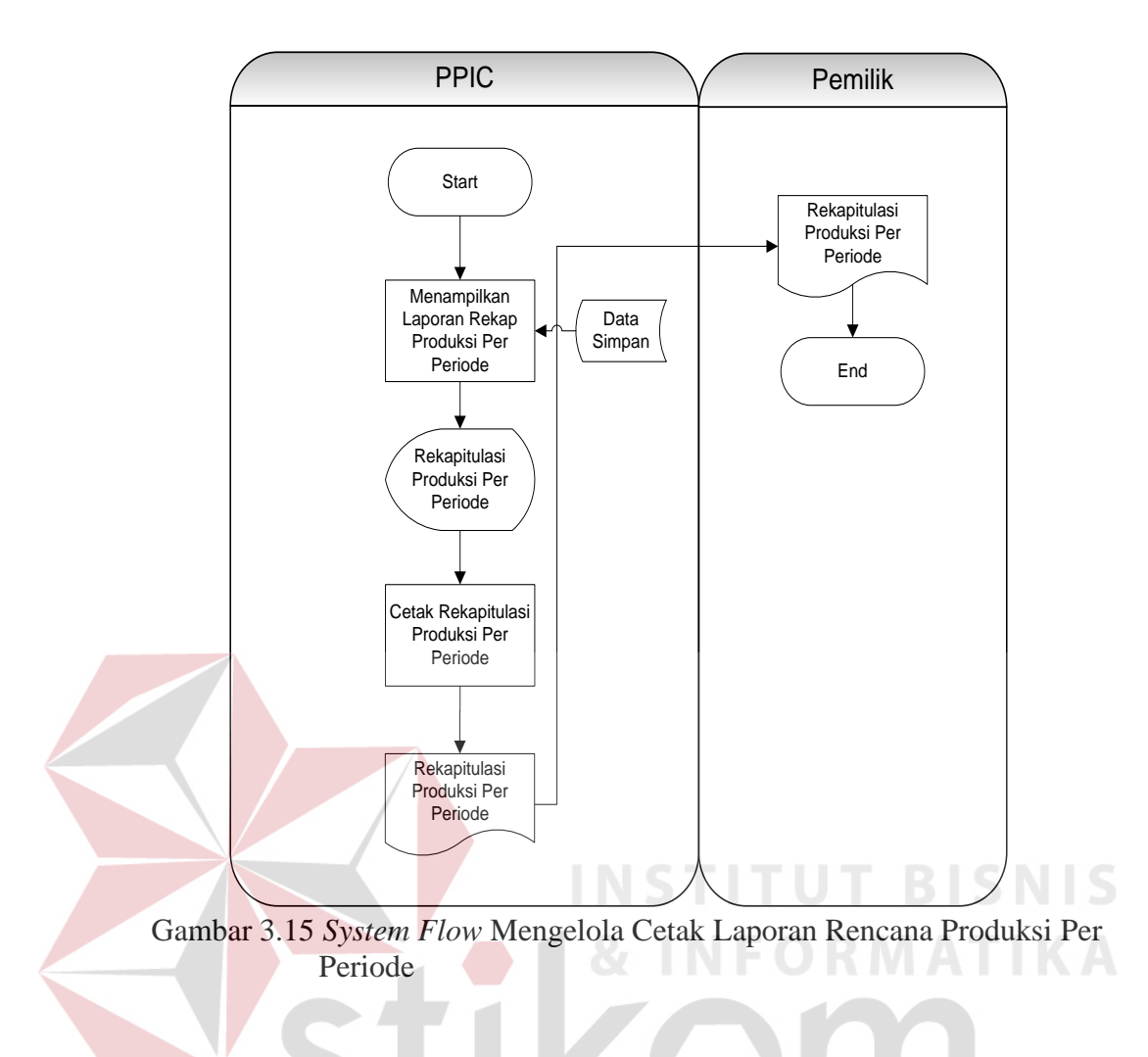

#### **3.2.2 Data** *Flow Diagram*

 Data *Flow Diagram* (DFD) adalah aliran data dan informasi yang terlibat dalam suatu sistem. *Diagram* ini menjelaskan setiap proses yang terdapat pada diagram berjenjang. DFD berfungsi untuk menggambarkan aliran data yang terjadi pada sistem dari tingkat tertinggi sampai ke tingkat terendah.

#### *a. Context Diagram*

 *Context diagram* merupakan diagram pertama dalam rangkaian suatu DFD yang menggambarkan entitas-entitas yang berhubungan dengan sistem. Pada *context diagram* sistem informasi perencanaan bahan baku dan produksi Menggunakan Metode MRP, terdapat dua entitas, yaitu *Production Planning and*  *Inventory Control* (PPIC), dan produksi. Masing-masing dari entitas memberikan *input* dan oleh sistem akan diberikan *output* berupa laporan atau dokumen.

 Pada Gambar 3.16 adalah gambaran *context diagram* dari Sistem Informasi Perencanaan kebutuhan bahan baku dan produksi menggunakan metode MRP yang menjelaskan alur sistem dan alur data dari entitas-entitas, serta informasi yang didapat dari proses-proses yang terjadi pada sistem.

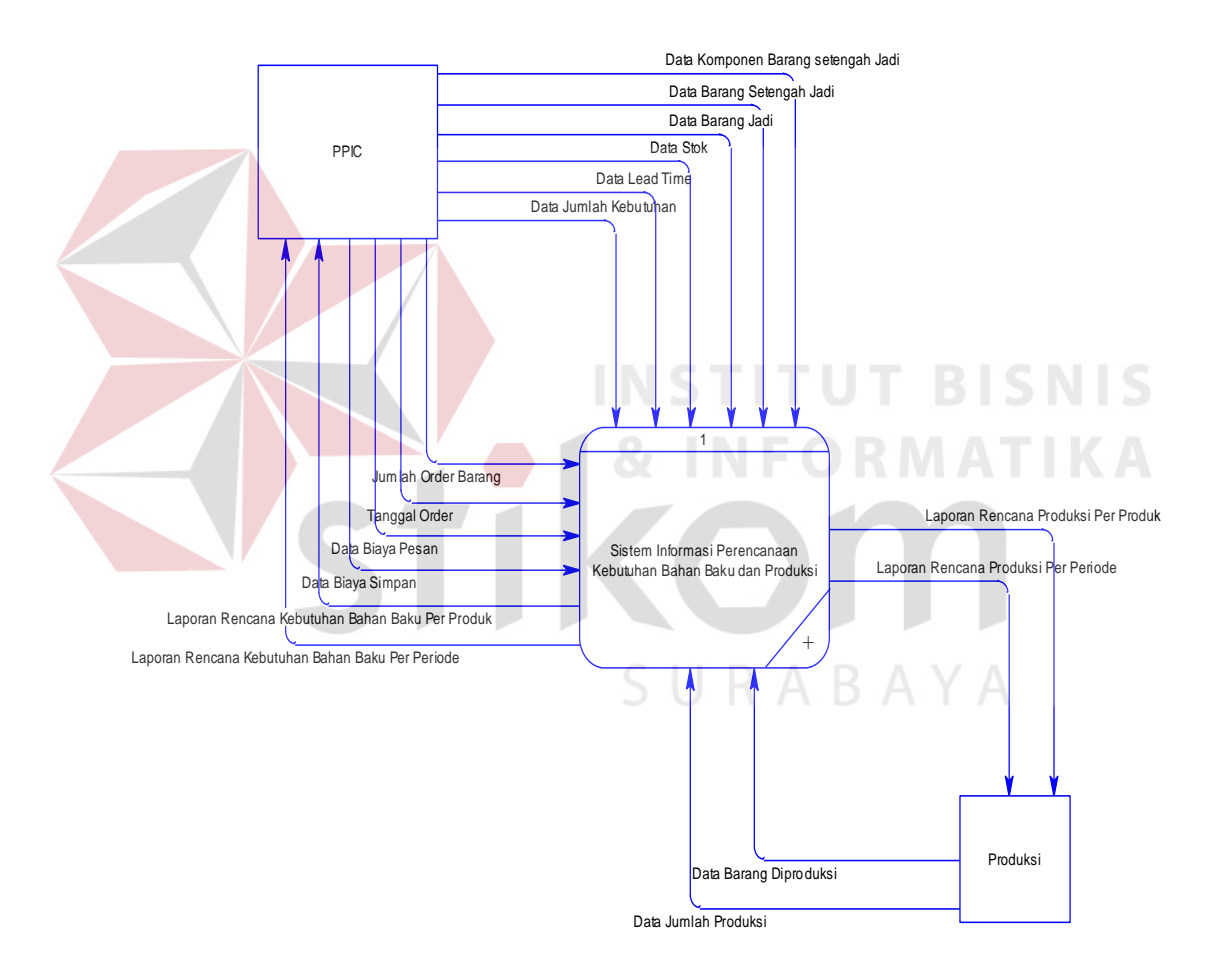

Gambar 3.16 *Context Diagram* Sistem Informasi Perencanaan Kebutuhan Bahan Baku dan Produksi Menggunakan Metode MRP

#### **b. Diagram Berjenjang**

Diagram berjenjang merupakan perancangan sistem yang dapat menampilkan keseluruhan proses yang terdapat pada aplikasi dengan jelas dan terstruktur. Pada analisis sistem informasi perencanaan bahan baku dan produksi menggunakan metode MRP terdapat beberapa proses utama, yaitu mengelola *master*, pembuatan MPS, proses perhitungan MRP, dan pembuatan laporan. Dari proses-proses tersebut dijabarkan lagi menjadi beberapa subproses. Dari diagram berjenjang berikut ini akan terlihat subproses-subproses dari proses di atas. Adapun secara garis besar, diagram berjenjang yang membangun sistem dapat digambarkan pada Gambar 3.17.

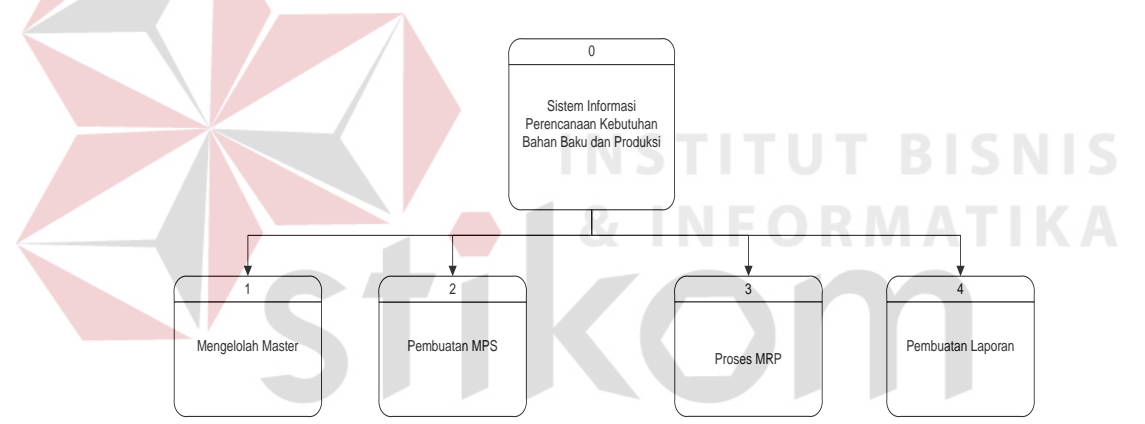

 Gambar 3.17 Diagram Berjenjang Level 1 Sistem Informasi Perencanaan Kebutuhan Bahan Baku dan Produksi Menggunakan Metode MRP

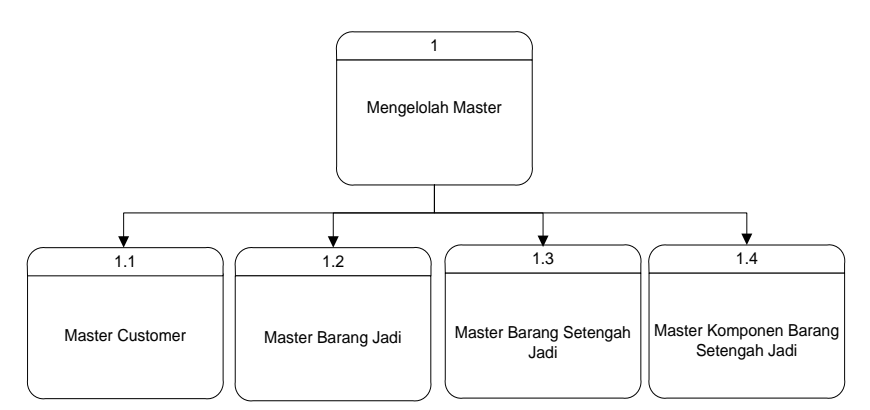

Gambar 3.18 Diagram Berjenjang Level 1 Mengelola Data Master

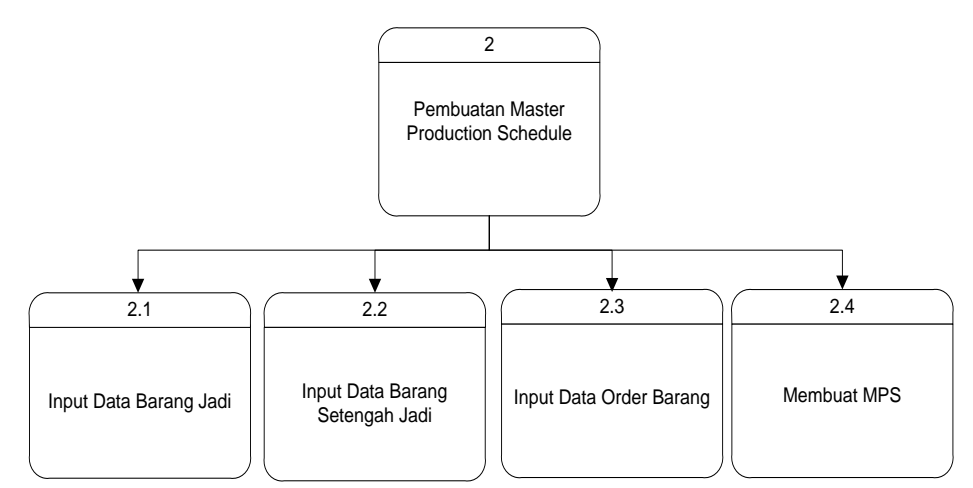

 Gambar 3.19 Diagram Berjenjang Level 2 Pembuatan Master Production Schedule

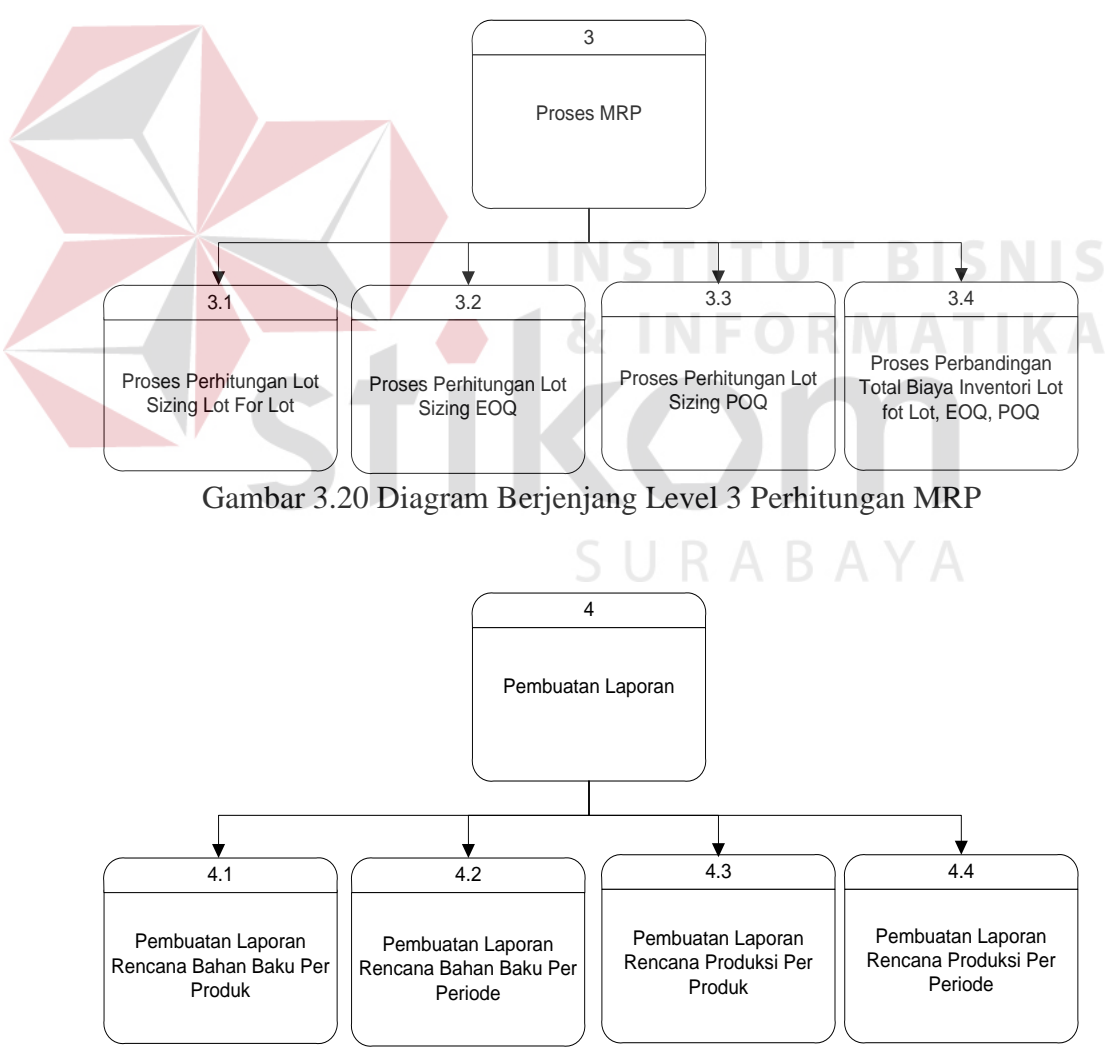

Gambar 3.21 Diagram Berjenjang Level 4 Pembuatan Laporan

#### **c. DFD Level 0 Sistem Perencanaan Bahan Baku dan Produksi**

A. Pada DFD level 0 digambarkan aliran sistem dan aliran data yang lebih rinci. DFD level 0 membentuk semua aliran proses *input* dan *output* yang ada pada *context diagram* sebelumnya. Tiap-tiap proses akan membentuk hubungan yang saling terkait sehingga membentuk aliran proses yang menggambarkan proses dari sistem informasi perencanaan bahan baku dan produksi menggunakan metode MRP. Pada DFD level 0 terdiri atas empat proses, yaitu mengelola *master*, mengelola *Master Production Schedule* (MPS), perhitungan MRP, pembuatan laporan. Adapun secara garis besar, gambaran DFD level 0 sistem informasi perencanaan bahan baku dan produksi menggunakan metode MRP yang membangun sistem dapat digambarkan pada Gambar 3.22.

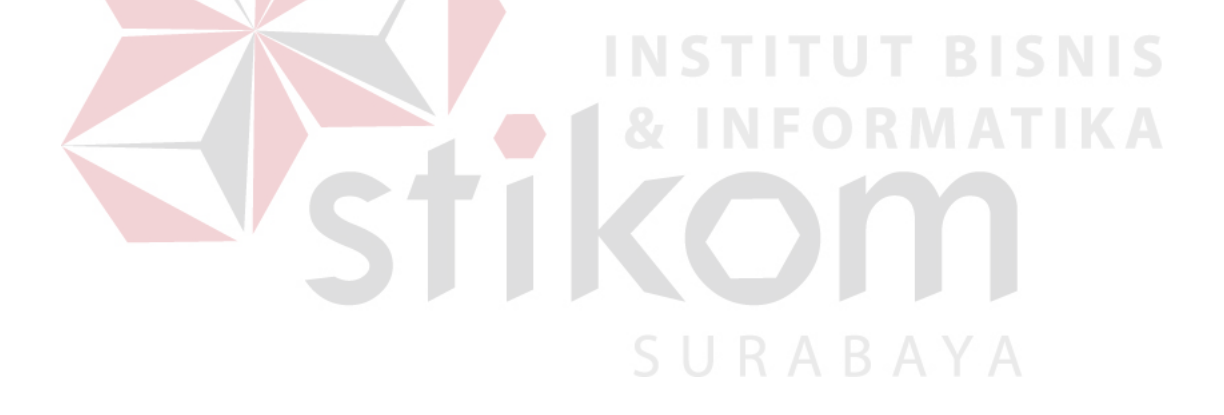

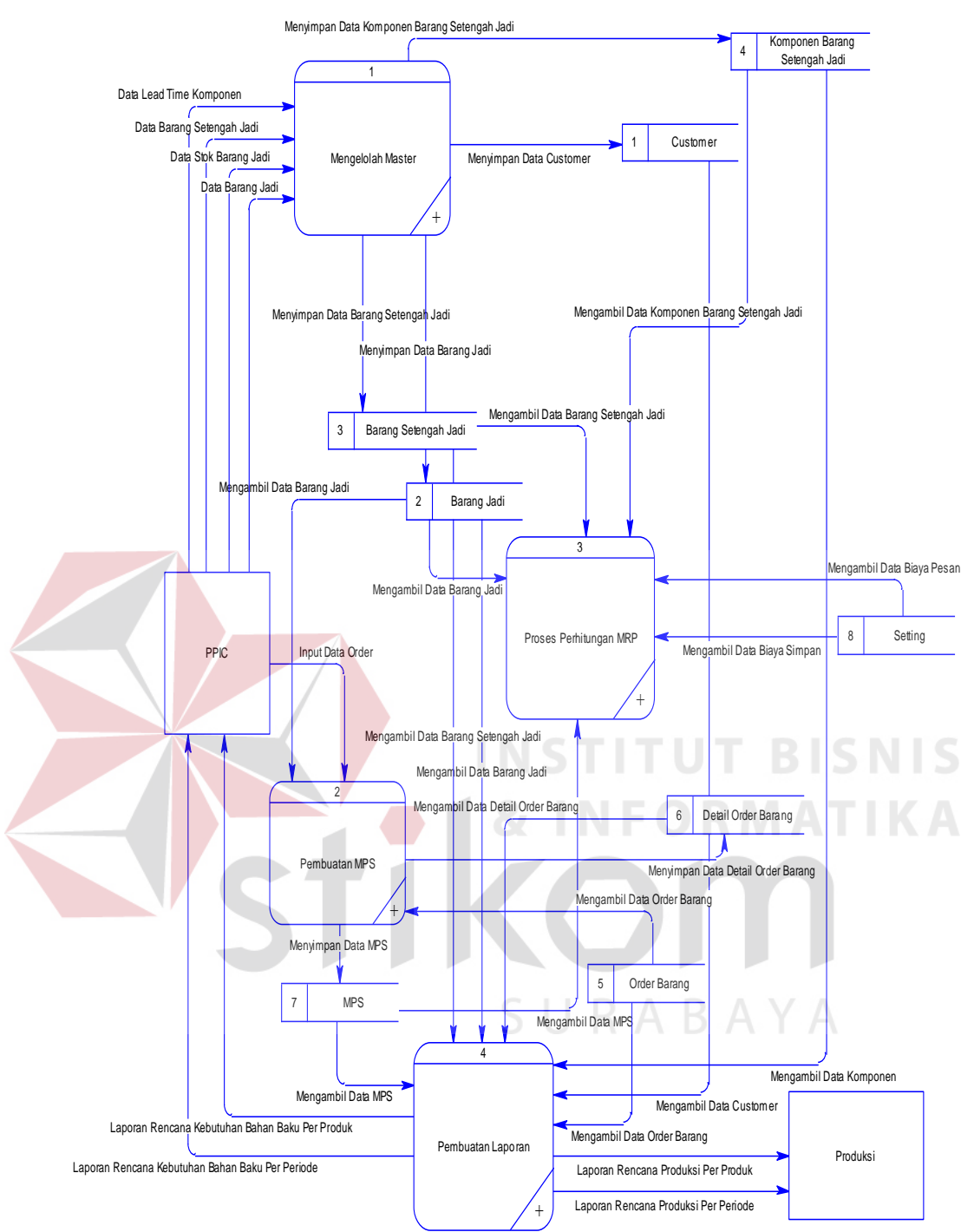

Gambar 3.22 DFD Level 0 Sistem Informasi Perencanaan Kebutuhan Bahan Baku dan Produksi Menggunakan Metode MRP

#### **d. DFD Level 1 Mengelola Master**

DFD level 1 mengelola master menggambarkan proses-proses data yang lebih rinci dalam proses mengelola *master* pada DFD level 0. Proses-proses tersebut adalah mengelola *master* barang jadi, mengelola *master* barang setengah jadi, mengelola *master* komponen barang setengah jadi, dan mengelola data *customer*. Proses mengelola data *master* dapat dilihat pada Gambar 3.23.

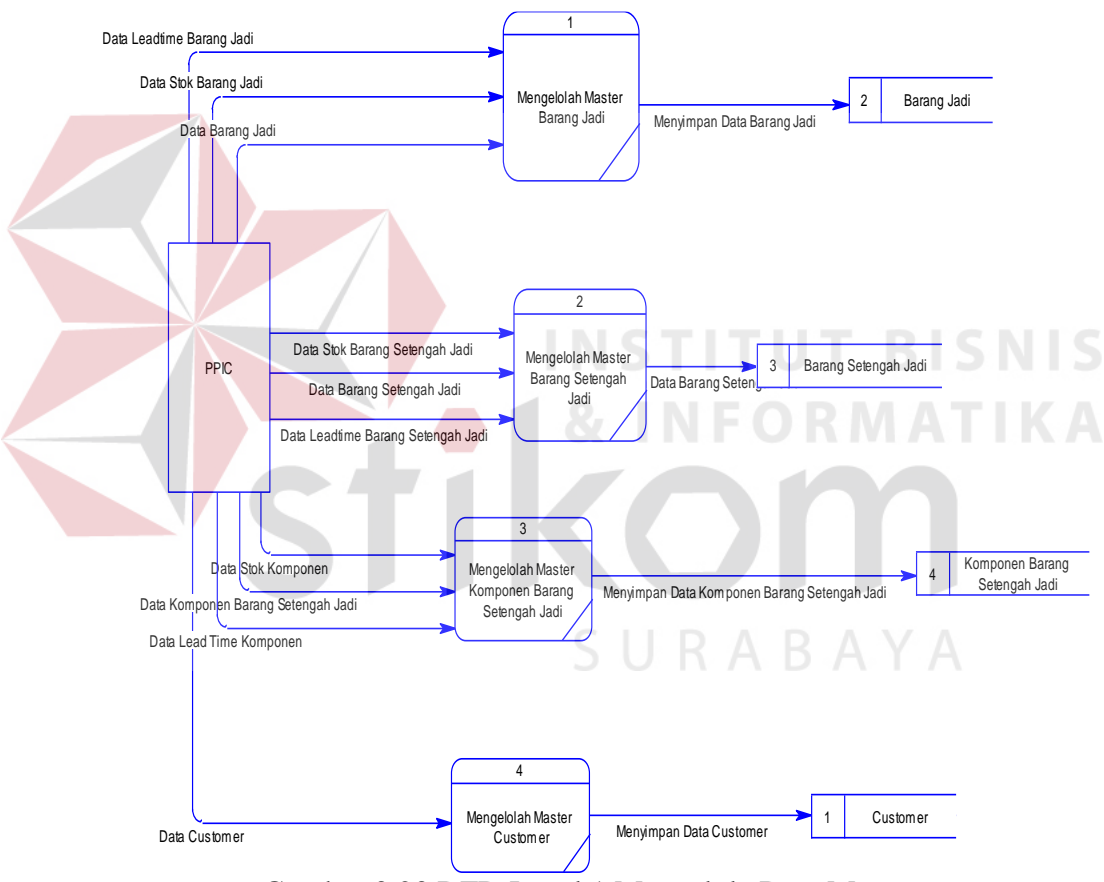

Gambar 3.23 DFD Level 1 Mengelola Data Master

#### **e. DFD Level 1 Pembuatan MPS**

DFD level 1 mengelola *master* menggambarkan proses-proses data yang lebih rinci dalam proses mengelola *master* pada DFD level 0. Proses-proses tersebut adalah mengelola transaksi *order* barang, kemudian menentukan periode

dalam *Master Production Schedule* (MPS). Proses mengelola MPS dapat dilihat pada Gambar 3.24.

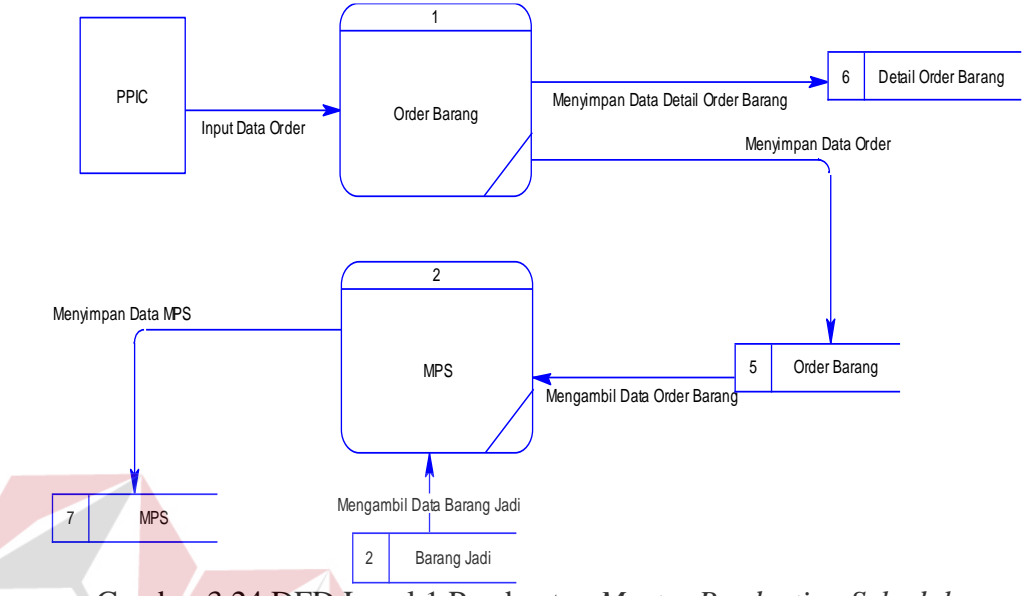

Gambar 3.24 DFD Level 1 Pembuatan *Master Production Schedule*

#### **BISNIS f. DFD Level 1 Perhitungan MRP**

 DFD level 1 mengelola perhitungan MRP menggambarkan proses-proses data yang lebih rinci dalam proses mengelola *master* pada DFD level 0. Prosesproses tersebut adalah mengelola proses perhitungan metode *lot for lot*, proses perhitungan metode EOQ, proses perhitungan metode POQ, proses perhitungan total biaya inventori. Proses mengelola perhitungan MRP dapat dilihat pada Gambar 3.25.

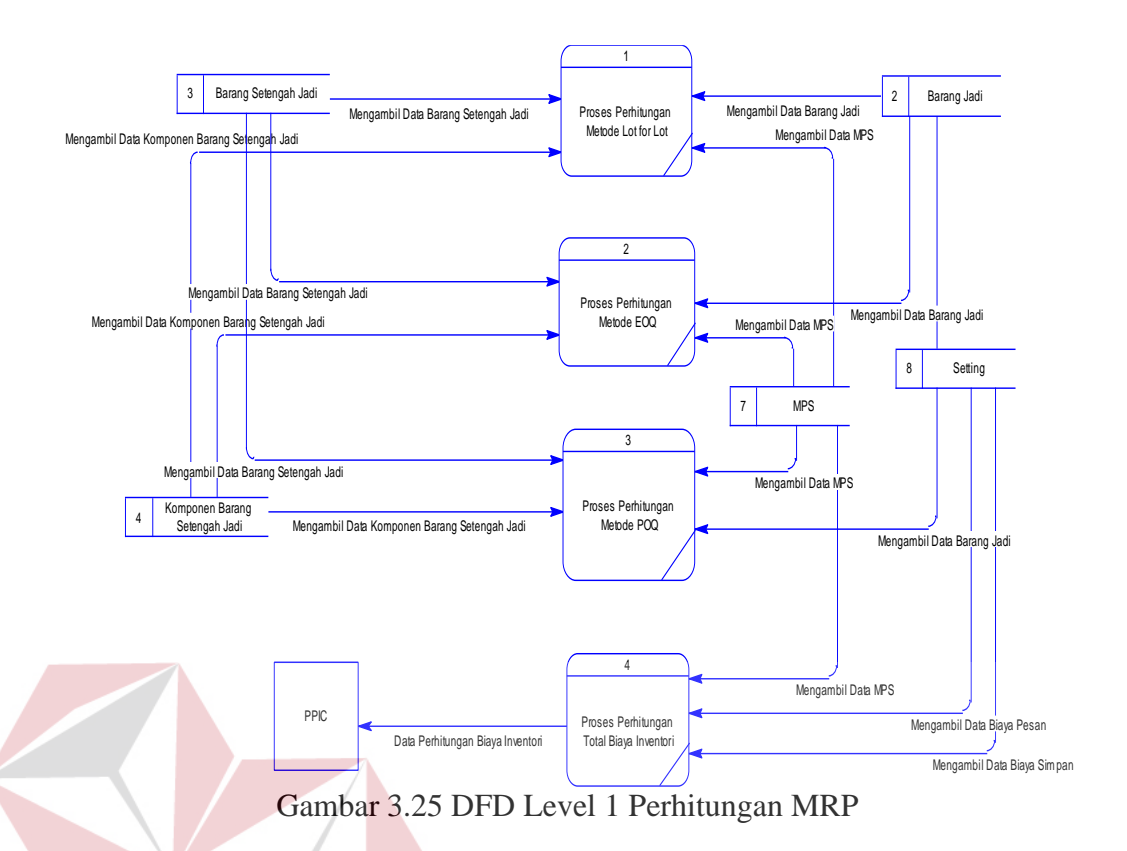

# **g. DFD Level 1 Pembuatan Laporan**

 DFD level 1 mengelola laporan menggambarkan proses-proses data yang lebih rinci dalam proses mengelola *master* pada DFD level 0. Proses-proses tersebut adalah membuat rencana kebutuhan bahan baku, dan membuat laporan rencana produksi. Proses mengelola pembuatan laporan dapat dilihat pada Gambar 3.26.

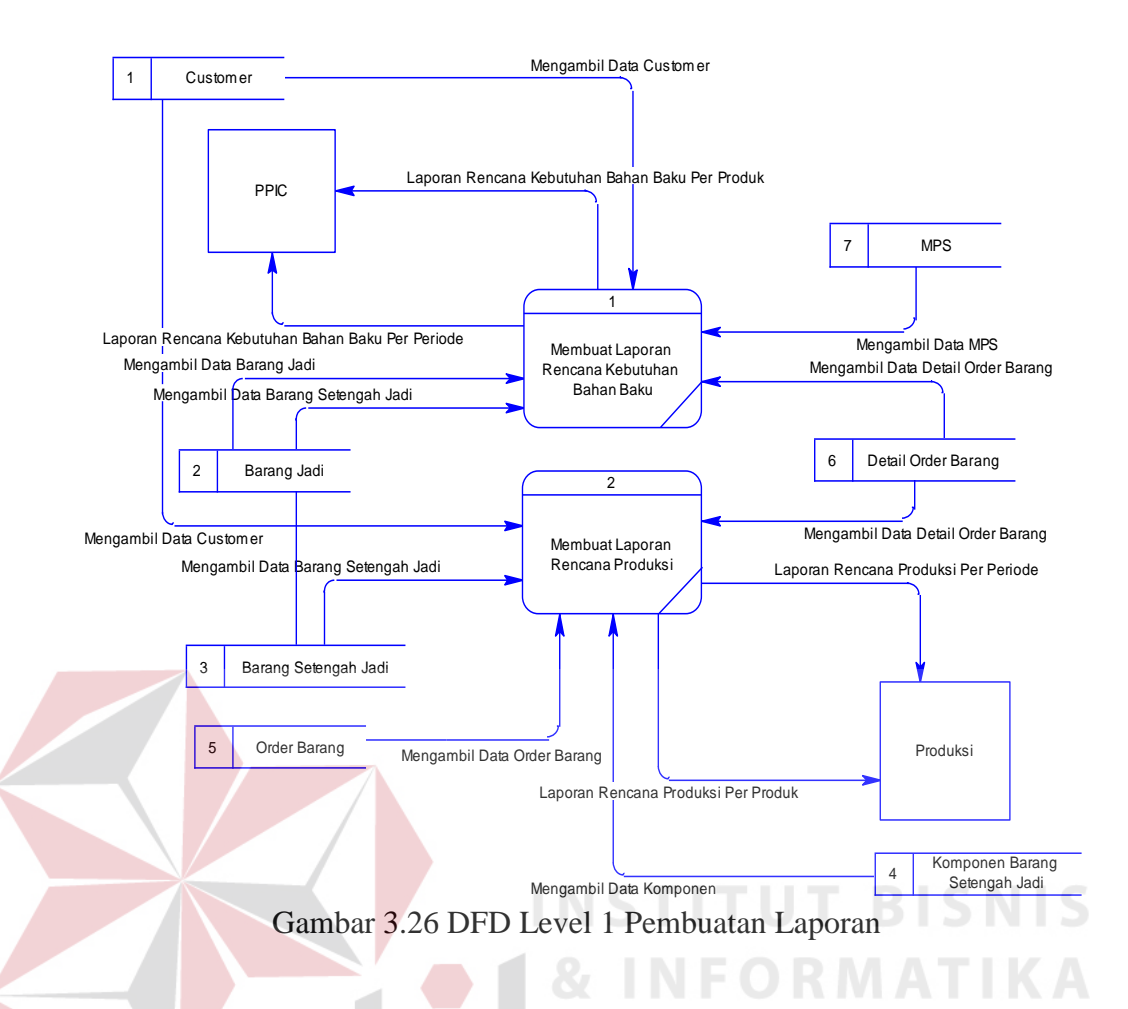

#### **3.2.3** *Entity Relationship Diagram*

 *Entity relationship diagram* adalah suatu desain sistem yang digunakan untuk menentukan dan mendokumentasikan kebutuhan-kebutuhan untuk pemrosesan *database*. ERD menunjukan keseluruhan dari data *user* dan menunjukan hubungan antar tabel.

#### *A. Conceptual Data Model*

Terdapat 9 tabel yang terintegrasi secara logik. Berikut gambar *conceptual data model* pada Gambar 3.27.

#### *B. Physical Data Model*

*Physical data model* telah menunjukan adanya relasi antar tabel. Berikut gambar physical data model pada Gambar 3.28.

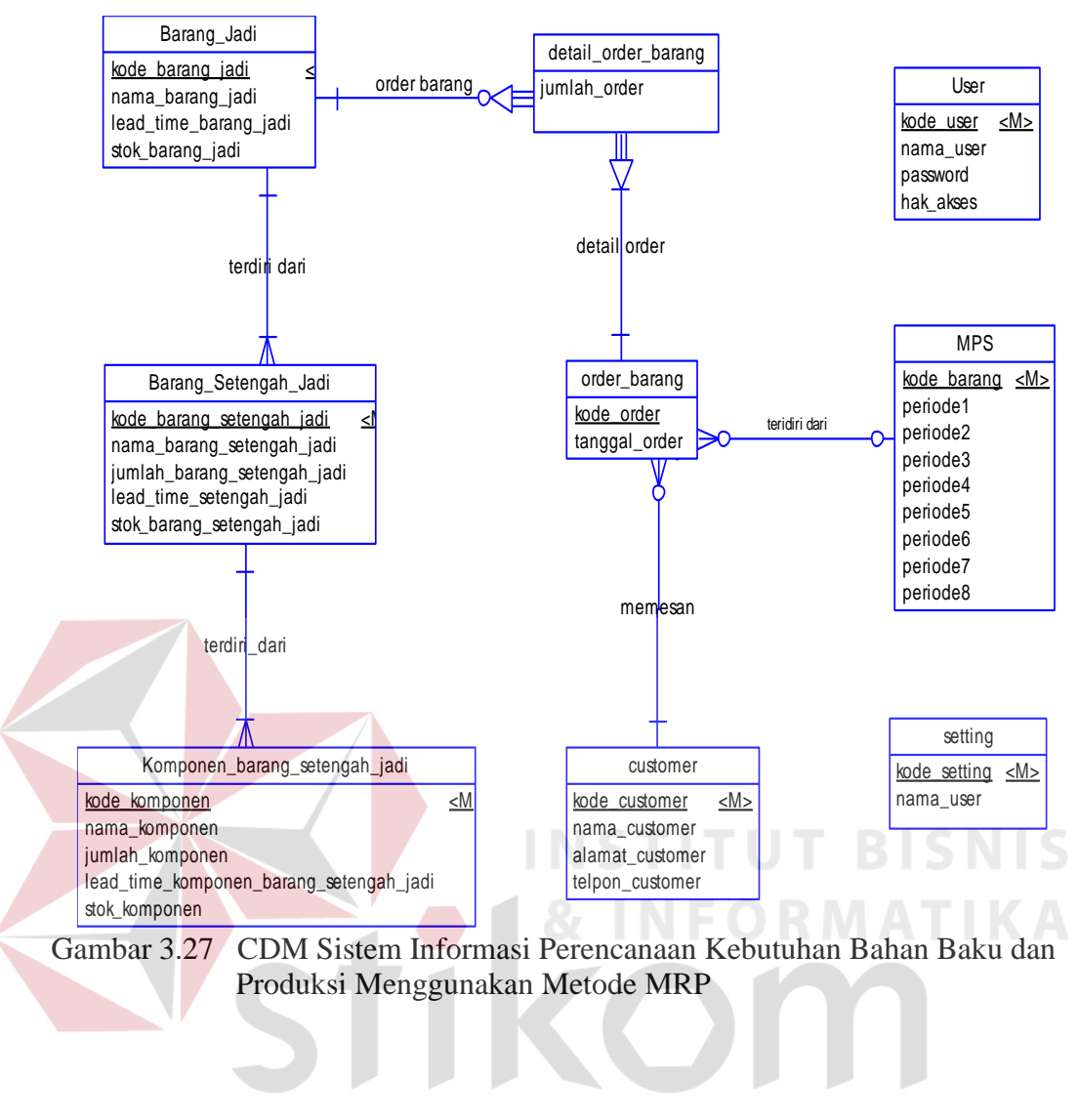

# SURABAYA

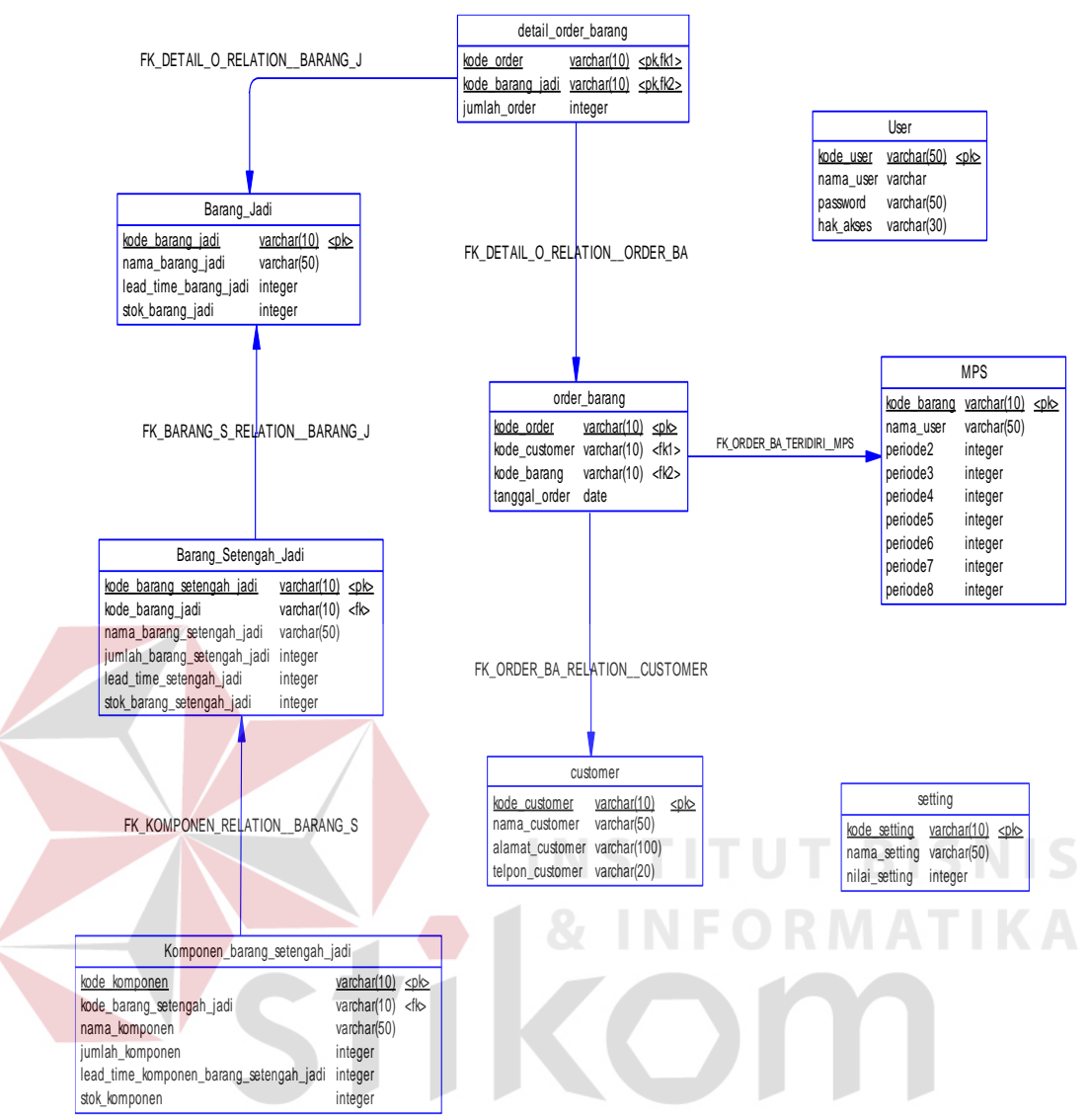

... Gambar 3.28 PDM Sistem Informasi Perencanaan Kebutuhan Bahan Baku dan Produksi Menggunakan Metode MRP

### **3.2.4 Struktur Tabel**

A. Tabel *Customer*

Nama Tabel: *Customer*

*Primary Key*: Kode\_*customer*

*Foreign Key*:-

Fungsi: Untuk menyimpan data *customer*

| N <sub>0</sub> | Field           | Tipe Data | Length | Const | Keterangan |
|----------------|-----------------|-----------|--------|-------|------------|
|                | Kode_customer   | Int       |        | PK    |            |
|                | Nama_customer   | Varchar   | 50     |       |            |
|                | Alamat_customer | Varchar   | 100    |       |            |
|                | Telpon_customer | Varchar   | 20     |       |            |

Tabel 3.1 *Master Customer*

#### B. Tabel Barang Jadi

Nama Tabel: Barang\_jadi

*Primary Key*: Kode\_barang\_jadi

*Foreign Key*:-

Fungsi: Untuk menyimpan data barang jadi

| No             | Field                 | <b>Tipe</b> | Length | Const     | Keterangan |
|----------------|-----------------------|-------------|--------|-----------|------------|
|                |                       | Data        |        |           |            |
|                | Kode_barang_jadi      | Varchar     | 10     | <b>PK</b> |            |
|                | Nama_barang_jadi      | Varchar     | 50     |           |            |
| 3              | Lead_time_barang_jadi | Int         |        |           |            |
| $\overline{4}$ | Stok_barang_jadi      | Int         |        |           |            |

Tabel 3.2 *Master* Barang Jadi

### C. Tabel Barang Setengah Jadi

Nama Tabel: Barang\_Setengah\_Jadi

*Primary Key*: Kode\_barang\_setengah\_jadi

*Foreign Key*:-

Fungsi: Untuk menyimpan data barang setengah jadi

| N <sub>o</sub> | Field                          | Tipe    | Length | Const | <b>Keterangan</b> |
|----------------|--------------------------------|---------|--------|-------|-------------------|
|                |                                | Data    |        |       |                   |
|                | Kode_barang_setengah_jadi      | Varchar | 10     | PK    |                   |
| $\overline{2}$ | Nama_barang_setengah_jadi      | Varchar | 50     |       |                   |
| 3              | Jumlah barang setengah jadi    | Int     |        |       |                   |
| 4              | Lead_time_barang_setengah_jadi | Int     |        |       |                   |
| 5              | Stok_barang_setengah_jadi      | Int     |        |       |                   |

Tabel 3.3 *Master* Barang Setengah Jadi

# D. Tabel Komponen Barang Setengah Jadi

Nama Tabel: Komponen\_barang\_setengah\_jadi

*Primary Key*: Kode\_komponen

*Foreign Key*: Kode\_barang

Fungsi: Untuk menyimpan data komponen barang setengah jadi

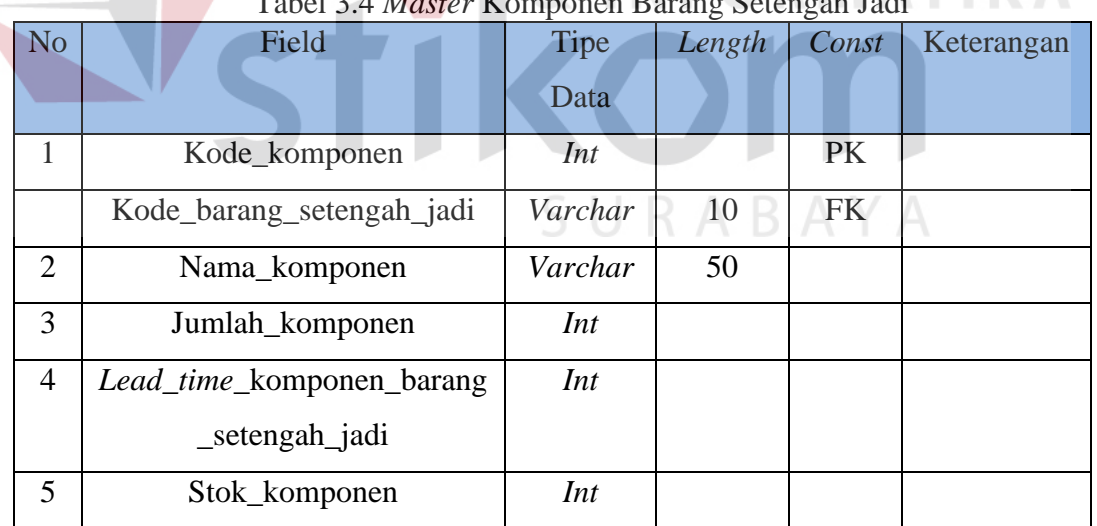

# Tabel 3.4 *Master* Komponen Barang Setengah Jadi

## E. Tabel *Order* Barang

Nama Tabel: Order\_barang

*Primary Key*: Kode\_*order*

*Foreign Key*: Kode\_*customer*

Fungsi: Untuk menyimpan data *order* barang

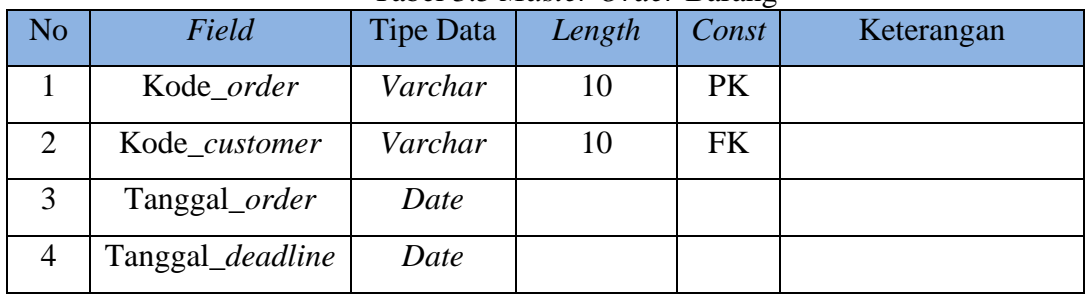

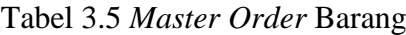

F. Tabel *Master Production Schedule*

Nama Tabel: MPS

*Primary Key*: Kode\_*order*

*Foreign Key*: Kode\_*order*

Fungsi: Untuk menyimpan data MPS

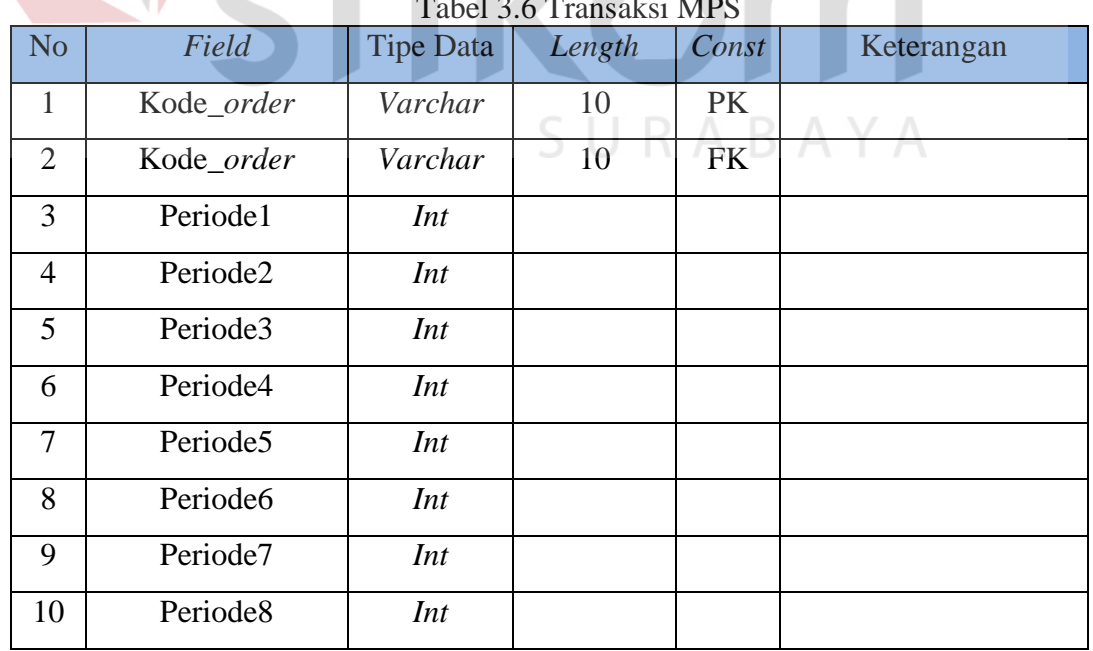

# Tabel 3.6 Transaction

**INSTITUT BISNIS** 

**DRMATIKA** 

G. Tabel *Detail Order* Barang

Nama Tabel: *Detail\_order\_*barang

*Primary Key*: Kode\_*order*

*Foreign Key*: Kode\_barang

Fungsi: Untuk menyimpan data *detail order* barang

| No | Field        | Tipe Data | Length | Const | Keterangan |
|----|--------------|-----------|--------|-------|------------|
|    | Kode_order   | Varchar   | 10     | PK    |            |
|    | Kode_barang  | Varchar   | 10     | FK    |            |
|    | Jumlah_order | Int       |        |       |            |

Tabel 3.7 Transaksi *Detail Order* Barang

H. Tabel *Setting*

Nama Tabel: *Setting*

*Primary Key*: Kode\_*setting*

*Foreign Key*:-

Fungsi : Untuk menyimpan data *setting,* yaitu biaya pesan dan biaya simpan

**INSTITUT BISNIS** 

| Tuber 5:0 <i>model</i> better |               |                  |        |       |            |  |  |  |
|-------------------------------|---------------|------------------|--------|-------|------------|--|--|--|
| No                            | Field         | <b>Tipe Data</b> | Length | Const | Keterangan |  |  |  |
|                               | Kode_setting  | Varchar          | 10     | PK    |            |  |  |  |
|                               | Nama_setting  | Varchar          | 50     |       |            |  |  |  |
|                               | Nilai_setting | Int              |        |       |            |  |  |  |

Tabel 3.8 *Master Setting*

I. Tabel *User*

Nama Tabel: *User*

*Primary Key*: Kode\_*user*

*Foreign Key*:-

#### Fungsi: Untuk menyimpan data *user*

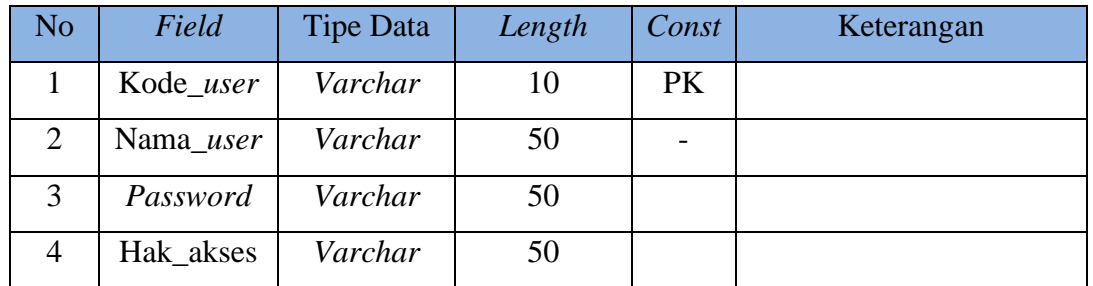

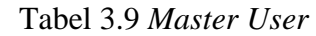

#### **3.3 Perancangan** *Desain Input* **dan** *Output*

 Desain input *output* merupakan bagian dari perencanaan *form-form* yang digunakan untuk mendukung dalam pembuatan sistem perencanaan kebutuhan bahan baku dan produksi menggunakan metode MRP. Berikut adalah desain *input* tersebut. **INSTITUT BISNIS** 

# **3.3.1 Desain** *Input Order Customer* **B INFORMATIKA**

 Desain *input order customer* berfungsi untuk mencatat data *customer* berupa nama, alamat, nomor telepon, tanggal *order*, dan pesanan *customer*. Berikut adalah desain input *order customer* dapat dilihat pada Gambar 3.29.

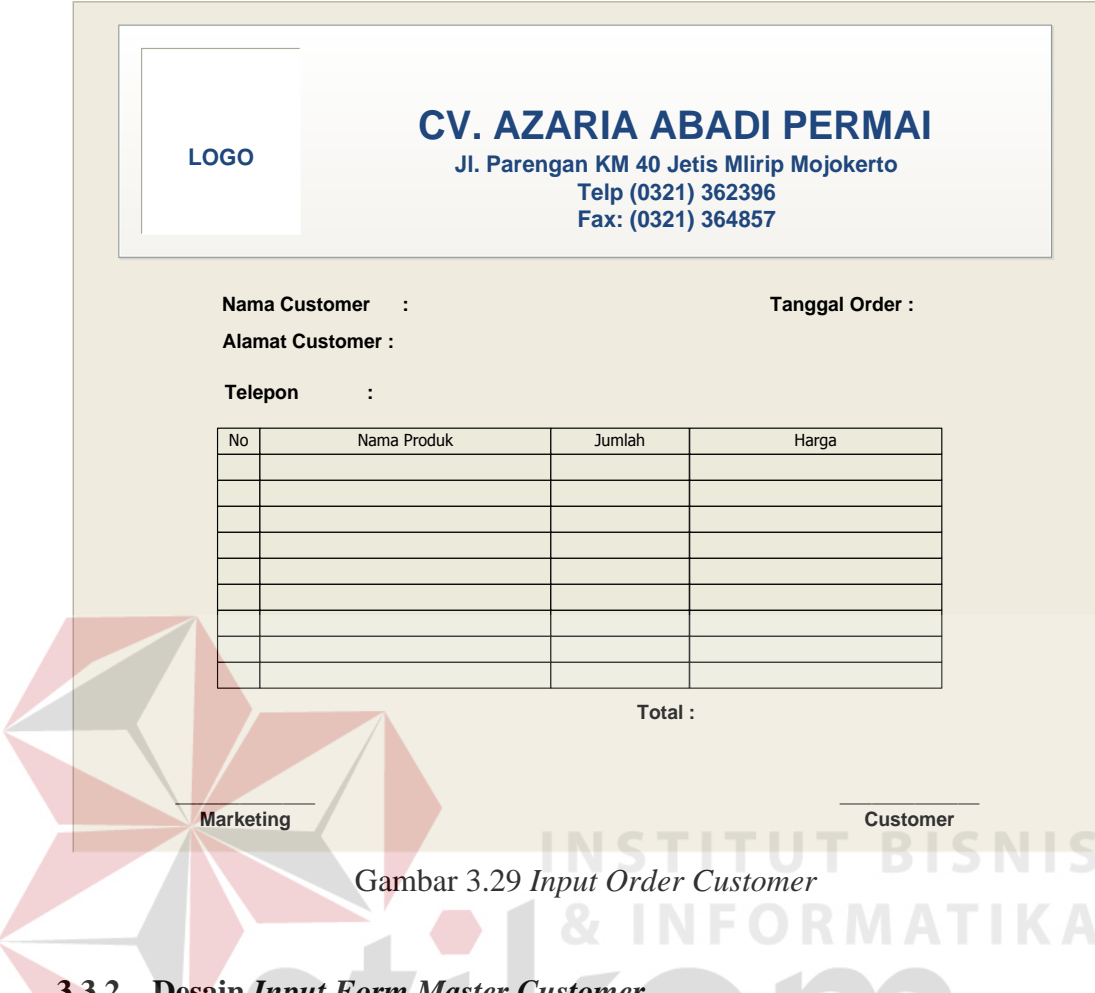

### **3.3.2 Desain** *Input Form Master Customer*

 Desain *form master customer* berfungsi untuk menyimpan data *customer* seperti nama, alamat, nomor telepon. Berikut adalah desain *input form master customer* dapat dilihat pada Gambar 3.30.

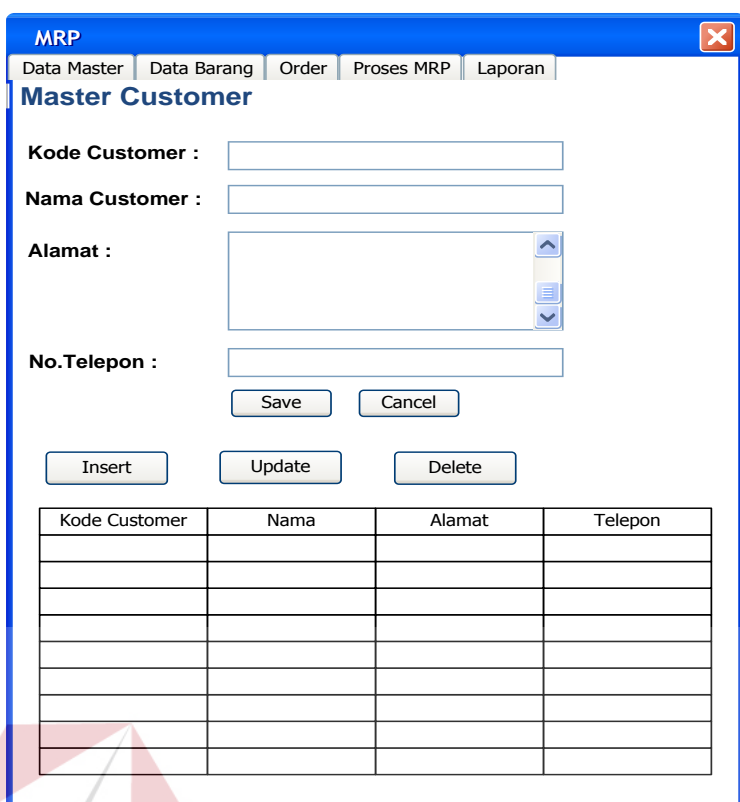

Gambar 3.30 Desain *Input Form Master Customer*

# Tabel 3.10 Fungsi Obyek Desain *Input Form Master Customer*

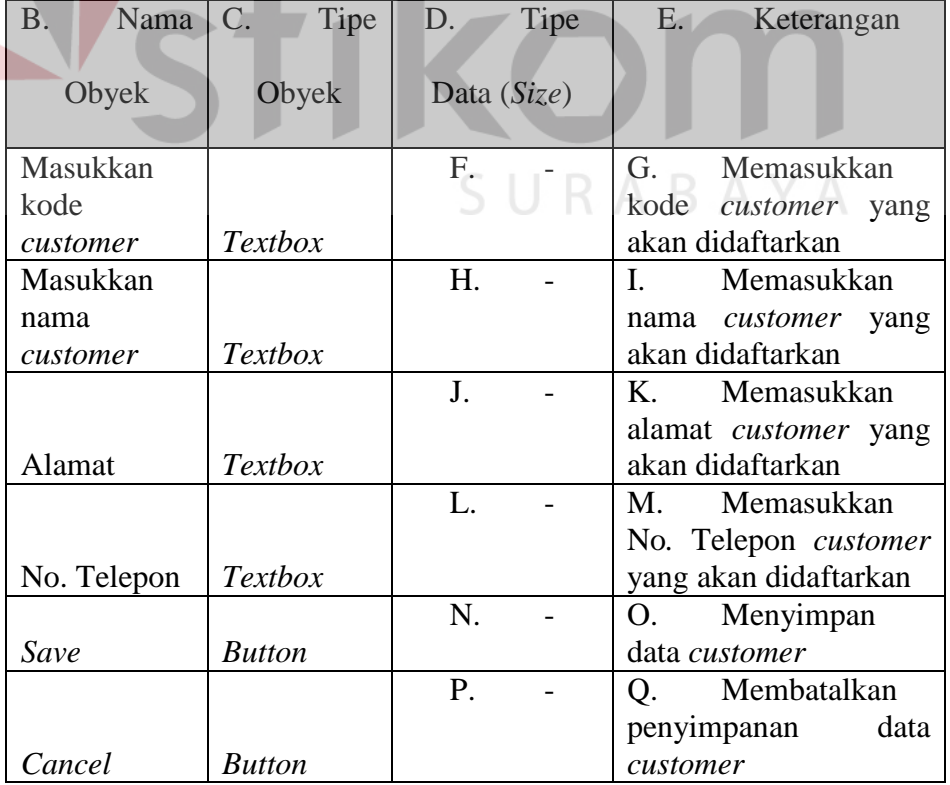

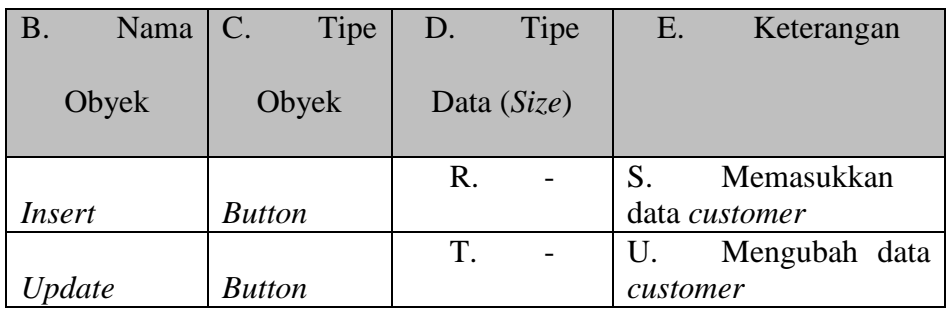

## **3.3.3 Desain** *Input Form Master User*

 Desain *form master user* berfungsi untuk menyimpan data *user* seperti nama *user*, *password*, hak akses. Berikut adalah desain *input form master user*  dapat dilihat pada Gambar 3.31.

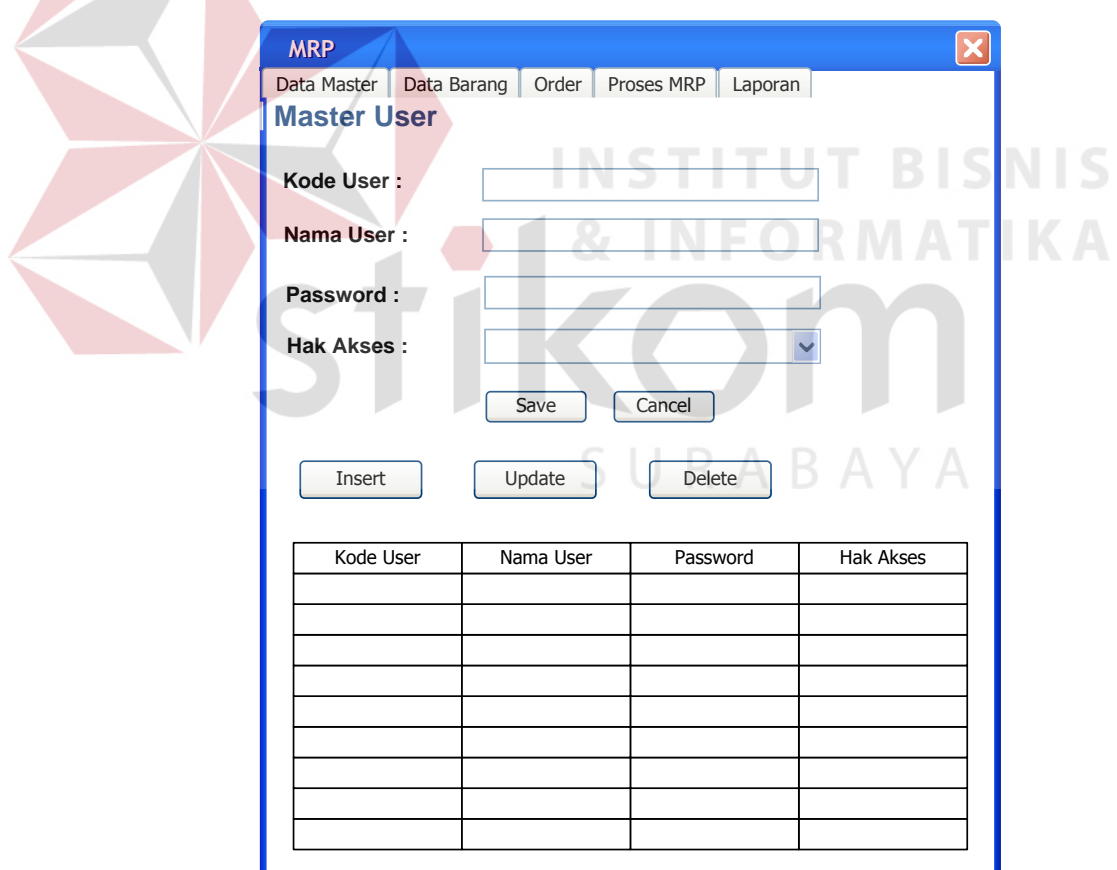

Gambar 3.31 Desain *Input Form Master User*

Tabel 3.11 Fungsi Obyek Desain *Input Form Master User*

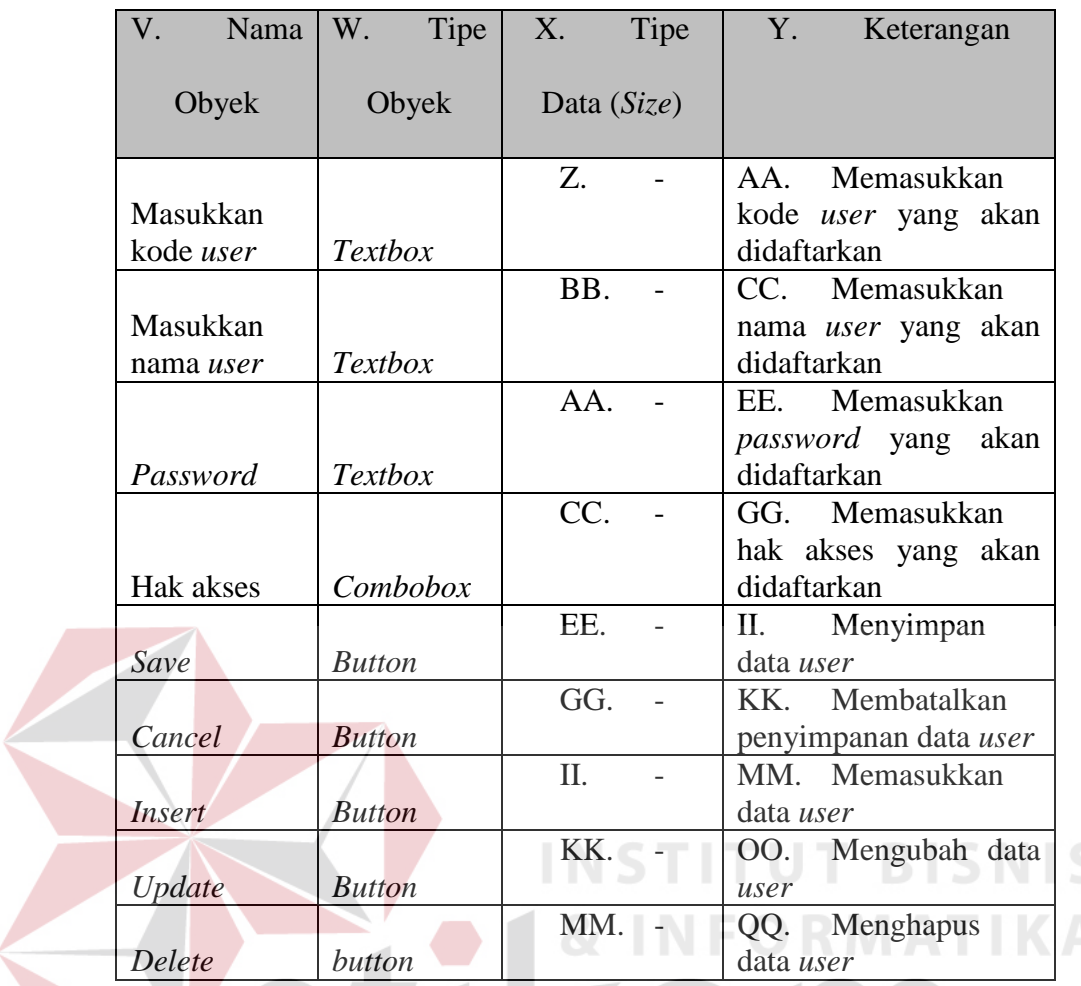

# **3.3.4 Desain** *Input Form Master* **Barang Jadi**

 Desain *form master* barang jadi berfungsi untuk menyimpan data barang jadi seperti nama barang jadi, *leadtime*, stok barang jadi. Berikut adalah desain *input form master* barang jadi dapat dilihat pada Gambar 3.32.

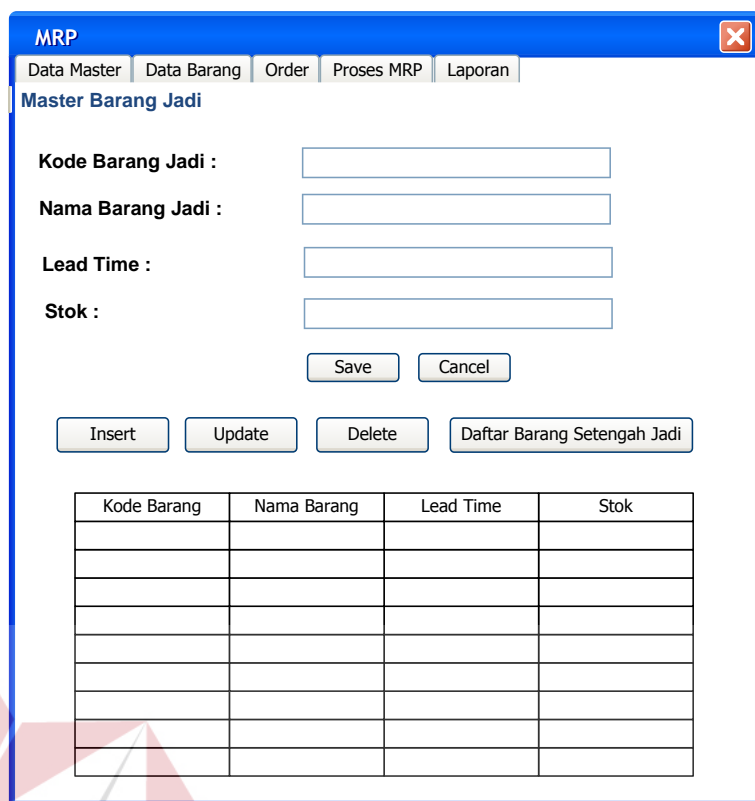

Gambar 3.32 Desain *Input Form Master* Barang Jadi

|                         |                |             | Tabel 3.12 Fungsi Obyek Desain <i>Input Form Master</i> Barang Jadi |
|-------------------------|----------------|-------------|---------------------------------------------------------------------|
| RR.<br>Nama             | Tipe<br>SS.    | TT.<br>Tipe | UU.<br>Keterangan                                                   |
| Obyek                   | Obyek          | Data (Size) |                                                                     |
| Masukkan                |                | VV.         | WW. Memasukkan                                                      |
| kode barang<br>jadi     | <b>Textbox</b> |             | kode barang jadi yang<br>akan didaftarkan                           |
| Masukkan<br>nama barang |                | XX.         | YY. Memasukkan<br>nama barang jadi yang                             |
| jadi                    | <b>Textbox</b> |             | akan didaftarkan                                                    |
| Leadtime                | <b>Textbox</b> | WW.         | AAA. Memasukkan<br><i>leadtime</i> yang<br>akan<br>didaftarkan      |
| <b>Stok</b>             | <b>Textbox</b> | YY.         | CCC. Memasukkan<br>stok barang yang akan<br>didaftarkan             |
| Save                    | <b>Button</b>  | ÅÅ.         | EEE. Menyimpan<br>data barang jadi                                  |
|                         |                | ÖÖ.         | GGG. Membatalkan<br>penyimpanan<br>data                             |
| Cancel                  | <b>Button</b>  |             | barang jadi                                                         |
| Insert                  | <b>Button</b>  | BBB.        | Memasukkan<br>III.<br>data barang jadi                              |

Tabel 3.12 Fungsi Obyek Desain *Input Form Master* Barang Jadi

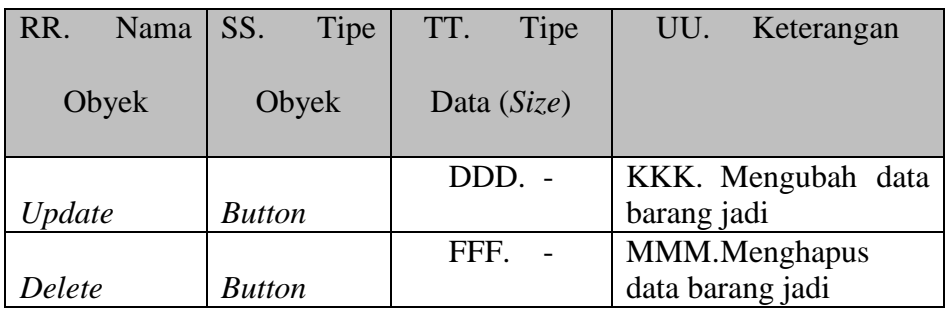

#### **3.3.5 Desain** *Input Form Master* **Barang Setengah Jadi**

 $\blacktriangleleft$ 

 Desain *form master* barang setengah jadi berfungsi untuk menyimpan data barang setengah jadi seperti nama barang setengah jadi, *leadtime*, stok barang jadi, jumlah kebutuhan. Berikut adalah desain *input form master* barang setengah jadi dapat dilihat pada Gambar 3.33.

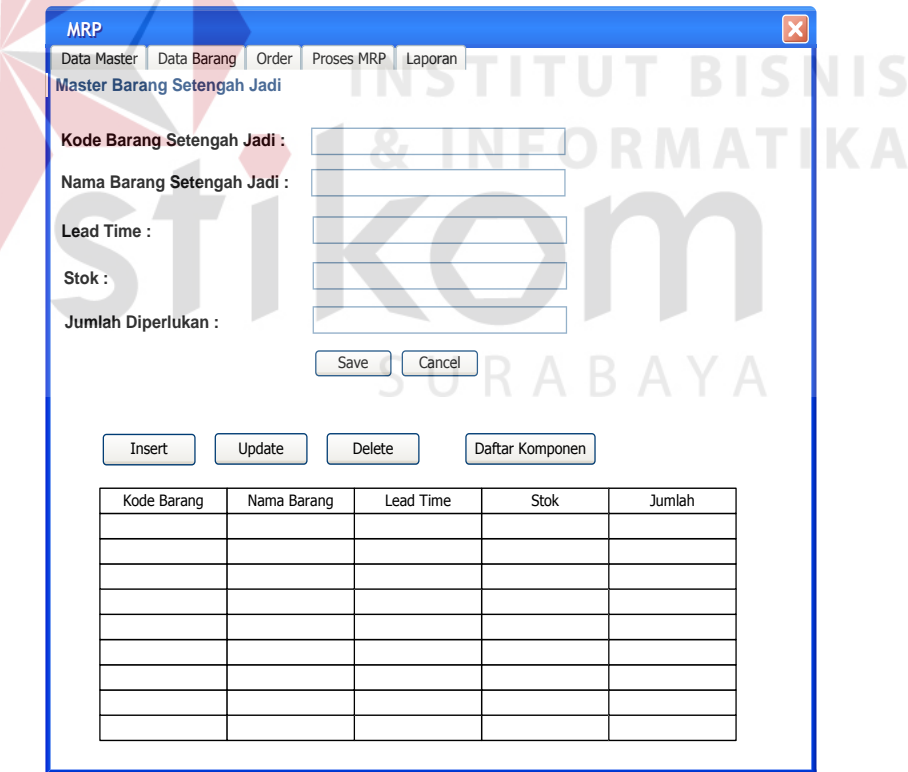

Gambar 3.33 Desain *Input Form Master* Barang Setengah Jadi

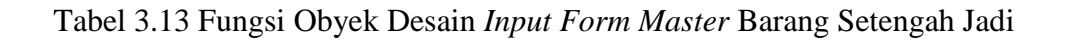

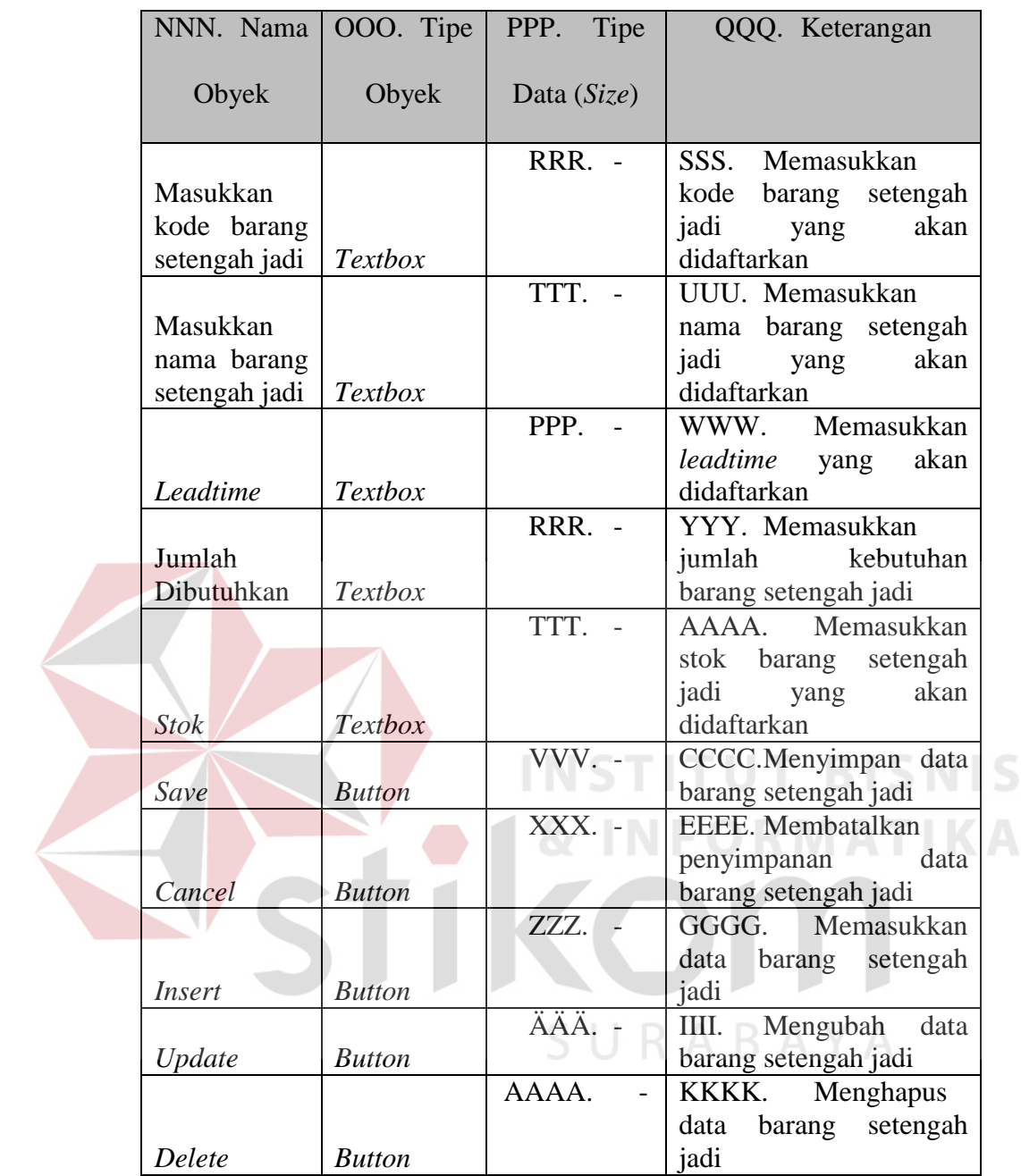

# **3.3.6 Desain** *Input Form Master* **Komponen Barang Setengah Jadi**

 Desain *form master* barang setengah jadi berfungsi untuk menyimpan data barang setengah jadi seperti nama barang setengah jadi, *leadtime*, stok barang jadi, jumlah kebutuhan. Berikut adalah desain *input form master* barang setengah jadi dapat dilihat pada Gambar 3.34.

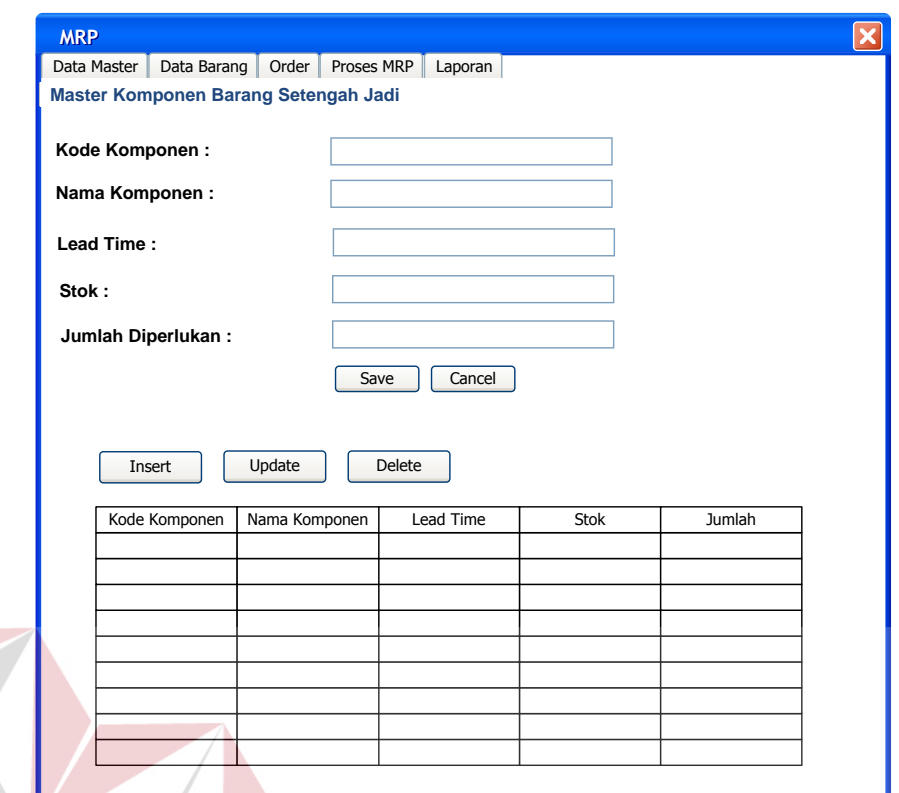

Gambar 3.34 Desain *Input Form Master* Komponen Barang Setengah Jadi

#### Tabel 3.14 Fungsi Obyek Desain *Input Form Master* Komponen Barang Setengah Jadi **Contract Contract**

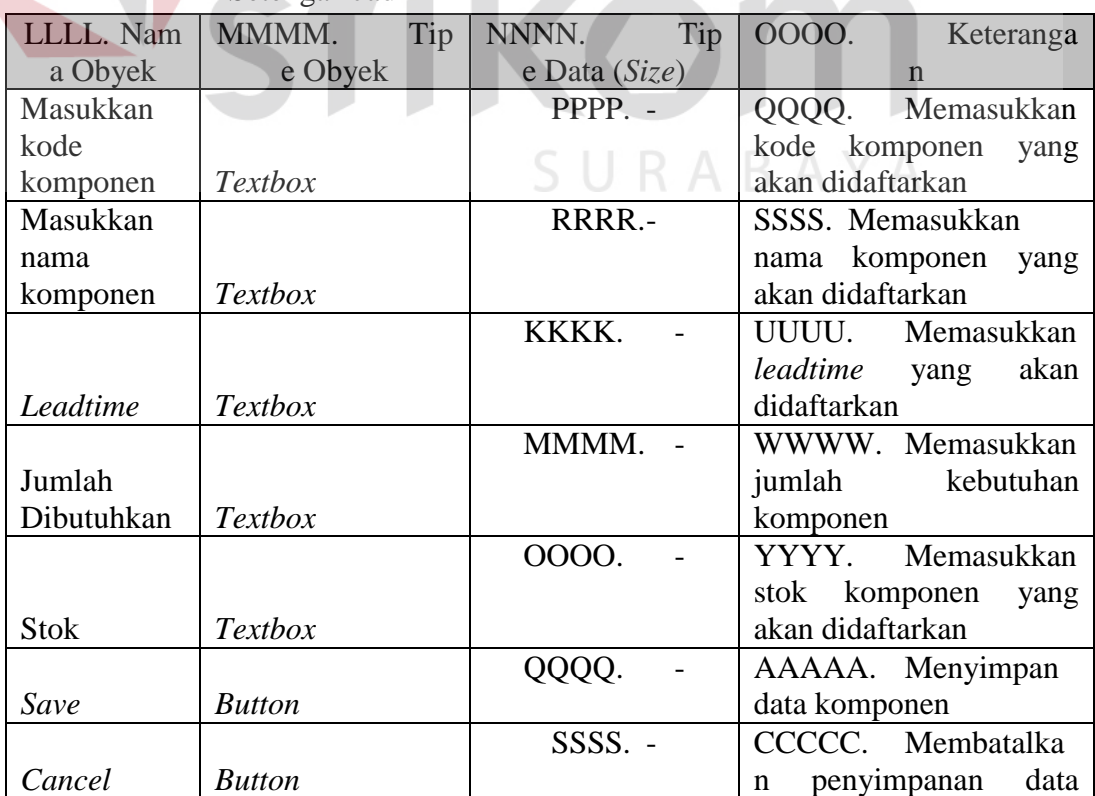

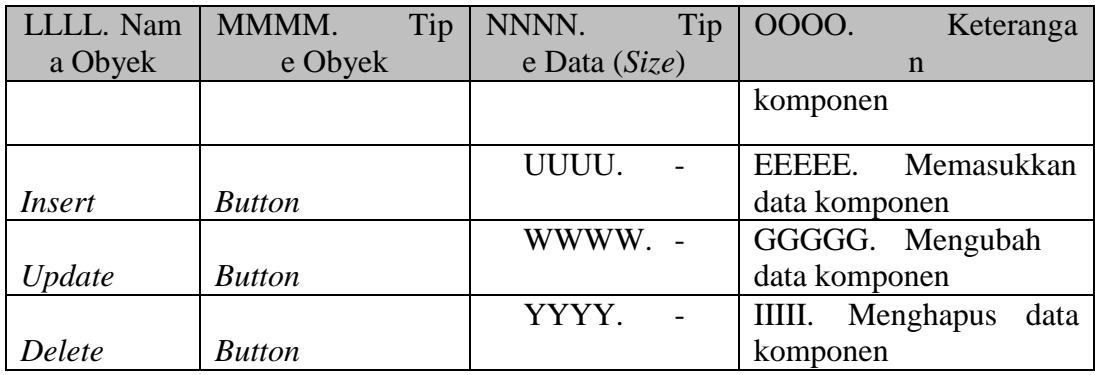

## **3.3.7 Desain** *Input Form* **Transaksi** *Order* **Barang**

 Desain *form* transaksi *order* barang berfungsi untuk menyimpan data *order* barang seperti kode *order*, kode *customer*, nama *customer*, tanggal *order*, tanggal *deadline*. Berikut adalah desain *input form* transaksi *order* barang dapat dilihat pada Gambar 3.35.

| Insert         | Update |               |               |               |                  |  |
|----------------|--------|---------------|---------------|---------------|------------------|--|
| Kode Order     |        | Kode Customer | Nama Customer | Tanggal Order | Tanggal Deadline |  |
|                |        |               |               |               |                  |  |
|                |        |               |               |               | n<br>x<br>- 1    |  |
|                |        |               |               |               |                  |  |
|                |        |               |               |               |                  |  |
| Detail Barang: |        |               |               |               |                  |  |
| Kode Barang    |        | Nama Barang   | Jumlah Order  |               |                  |  |
|                |        |               |               |               |                  |  |
|                |        |               |               |               |                  |  |

Gambar 3.35 Desain *Input Form* Transaksi *Order* Barang

| JJJJJ. Nam | KKKKK.<br>Tip | LLLLL.        | Tip | MMMMM.                   | Keteranga |
|------------|---------------|---------------|-----|--------------------------|-----------|
| a Obyek    | e Obyek       | e Data (Size) |     | n                        |           |
|            |               | BBBBB.        |     | OOOOO. Memasukkan        |           |
| Insert     | <b>Button</b> |               |     | data <i>order</i> barang |           |
|            |               | DDDDD. -      |     | QQQQQ. Mengubah          |           |
| Update     | <b>Button</b> |               |     | data order barang        |           |
|            |               | FFFFF.        |     | SSSSS.                   | Menghapus |
| Delete     | <b>Button</b> |               |     | data <i>order</i> barang |           |

Tabel 3.15 Fungsi Obyek Desain *Input Form* Transaksi *Order* Barang

#### **3.3.8 Desain** *Input Form* **Transaksi** *Entry Order* **Barang**

 Desain *form* transaksi *entry order* barang berfungsi untuk menyimpan data *order* barang seperti nama produk kode *order*, jumlah *order*, nama *customer*, tanggal *order*, tanggal *deadline*. Berikut adalah desain *input form* transaksi *order*  barang dapat dilihat pada Gambar 3.36.<br>STITUT BISNIS

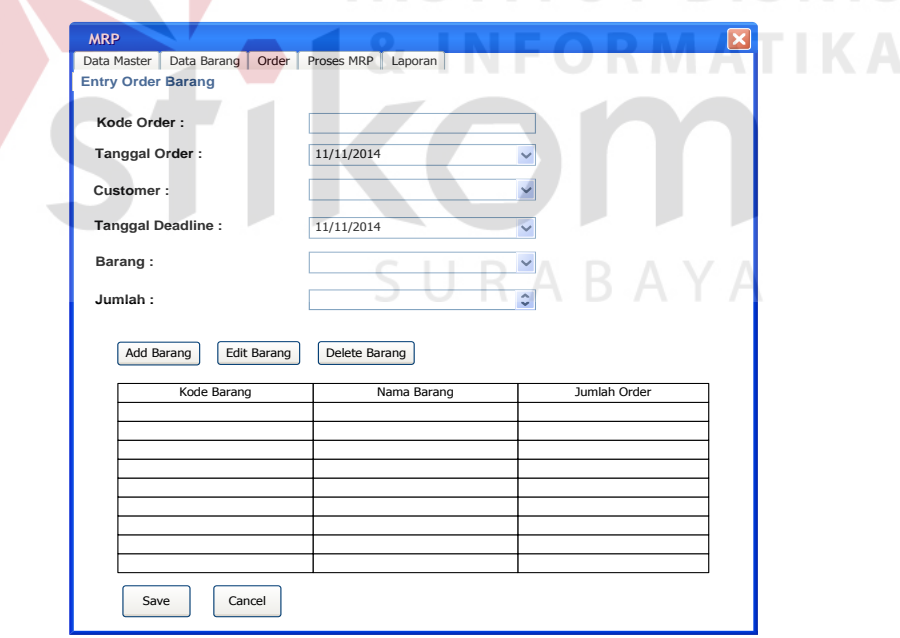

Gambar 3.34 Desain *Input Form* Transaksi *Entry Order* Barang

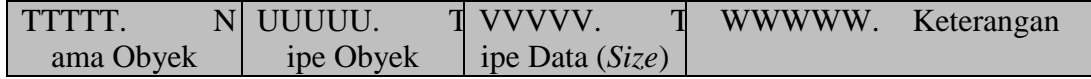

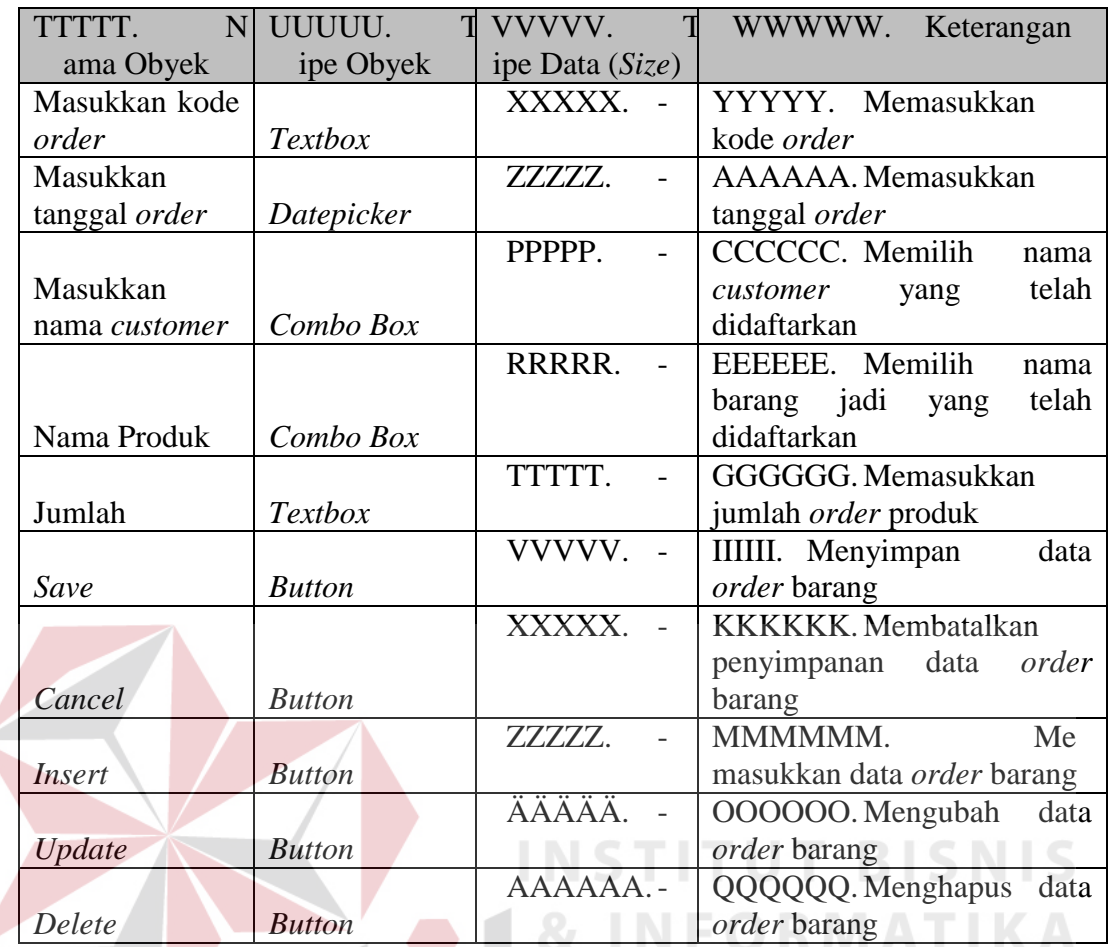

# **3.3.9 Desain** *Form* **Transaksi MPS**

 Desain *form* transaksi *master production schedule* berfungsi untuk menyimpan data *order* barang seperti nama produk, dan periode jumlah produk yang akan diproduksi. Berikut adalah desain *input form* transaksi MPS dapat dilihat pada Gambar 3.37.

| <b>MRP</b>                        |                                  |           |            |           |           |           |           |           |           | $\boldsymbol{\mathsf{x}}$ |
|-----------------------------------|----------------------------------|-----------|------------|-----------|-----------|-----------|-----------|-----------|-----------|---------------------------|
|                                   | Data Master<br>Data Barang Order |           | Proses MRP | Laporan   |           |           |           |           |           |                           |
| <b>Master Production Schedule</b> |                                  |           |            |           |           |           |           |           |           |                           |
|                                   | Produk                           | Periode 1 | Periode 2  | Periode 3 | Periode 4 | Periode 5 | Periode 6 | Periode 7 | Periode 8 |                           |
|                                   |                                  |           |            |           |           |           |           |           |           |                           |
|                                   |                                  |           |            |           |           |           |           |           |           |                           |
|                                   |                                  |           |            |           |           |           |           |           |           |                           |
|                                   |                                  |           |            |           |           |           |           |           |           |                           |
|                                   |                                  |           |            |           |           |           |           |           |           |                           |
|                                   |                                  |           |            |           |           |           |           |           |           |                           |
|                                   |                                  |           |            |           |           |           |           |           |           |                           |
|                                   |                                  |           |            |           |           |           |           |           |           |                           |
|                                   |                                  |           |            |           |           |           |           |           |           |                           |
|                                   |                                  |           |            |           |           |           |           |           |           |                           |
|                                   |                                  |           |            |           |           |           |           |           |           |                           |

Gambar 3.37 Desain *Input Form Master Production Schedule* 

## **3.3.10 Desain** *Input Form* **Transaksi Perhitungan MRP**

 Desain *form* transaksi perhitungan MRP berfungsi untuk menghitung dan menyimpan data perhitungan MRP seperti nama produk, metode yang dipakai, biaya pesan, biaya simpan untuk menentukan hasil total biaya inventori. Berikut adalah desain *input form* transaksi perhitungan MRP dapat dilihat pada Gambar

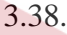

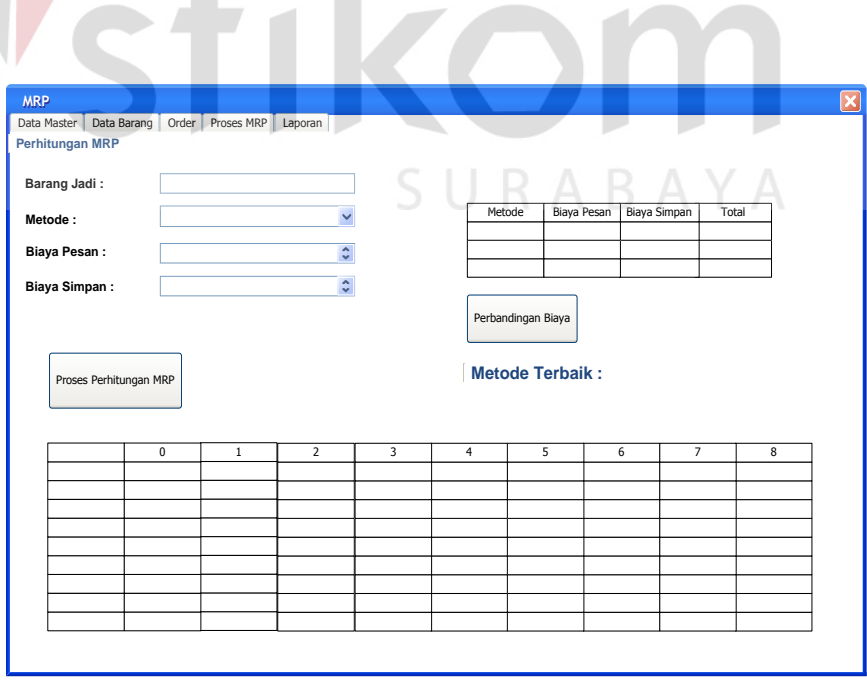

Gambar 3.38 Desain *Input Form* Transaksi Perhitungan MRP

|              |                |                 | $\frac{1}{2}$ , and $\frac{1}{2}$ and $\frac{1}{2}$ are $\frac{1}{2}$ and $\frac{1}{2}$ and $\frac{1}{2}$ and $\frac{1}{2}$ and $\frac{1}{2}$ and $\frac{1}{2}$ and $\frac{1}{2}$ and $\frac{1}{2}$ and $\frac{1}{2}$ and $\frac{1}{2}$ and $\frac{1}{2}$ and $\frac{1}{2}$ and $\frac{1}{$ |
|--------------|----------------|-----------------|----------------------------------------------------------------------------------------------------|
| RRRRRR.<br>N | SSSSSS.        | TTTTTTT.<br>Tip | UUUUUU. Keterangan                                                                                                    |
| ama Obyek    | ipe Obyek      | e Data $(Size)$ |                                                                                                    |
| Masukkan     |                | VVVVVV.-        | WWWWWW.<br>M                                                                                                    |
| barang jadi  | Combo Box      |                 | emasukkan barang jadi                                                                                                    |
| Masukkan     |                | XXXXXX.-        | YYYYYY. Memasukkan                                                                                                    |
| metode       | Combo Box      |                 | metode yang ingin dipakai                                                                                                    |
|              |                | KKKKKK.-        | AAAAAAA.<br>M                                                                                                    |
| Masukkan     |                |                 | emasukkan biaya pesan                                                                                                    |
| biaya pesan  | <b>Textbox</b> |                 | yang telah ditentukan                                                                                                    |
|              |                | MMMMMM.         | CCCCCCC.<br>M                                                                                                    |
| Masukkan     |                |                 | emasukkan biaya simpan                                                                                                    |
| biaya simpan | <b>Textbox</b> |                 | yang telah ditentukan                                                                                                    |
|              |                | 000000.-        | EEEEEEE. Menghitung                                                                                                    |
| Perhitungan  |                |                 | proses MRP sampai pada                                                                                                    |
| <b>MRP</b>   | <b>Button</b>  |                 | level produk terbawah                                                                                                    |
|              |                | QQQQQQ.-        | GGGGGGG.<br>M                                                                                                    |
| Perhitungan  |                |                 | enghitung total<br>biaya                                                                                                    |
| perbandingan |                |                 | inventori dari metode Lot                                                                                                    |
| biaya        | <b>Button</b>  |                 | for Lot, EOQ, POQ                                                                                                    |

Tabel 3.17 Fungsi Obyek Desain *Input Form* Transaksi Perhitungan MRP

#### **TALL 3.3.11 Desain** *Output Form* **Laporan Kebutuhan Bahan Baku Per Produk**

**COLLECT** 

**DICMI** 

 Laporan perencanaan kebutuhan bahan baku per produk digunakan untuk menampilkan rekap rencana kebutuhan bahan baku per produk. Desain laporan perencanaan kebutuhan bahan baku per produk dapat dilihat pada Gambar 3.39.

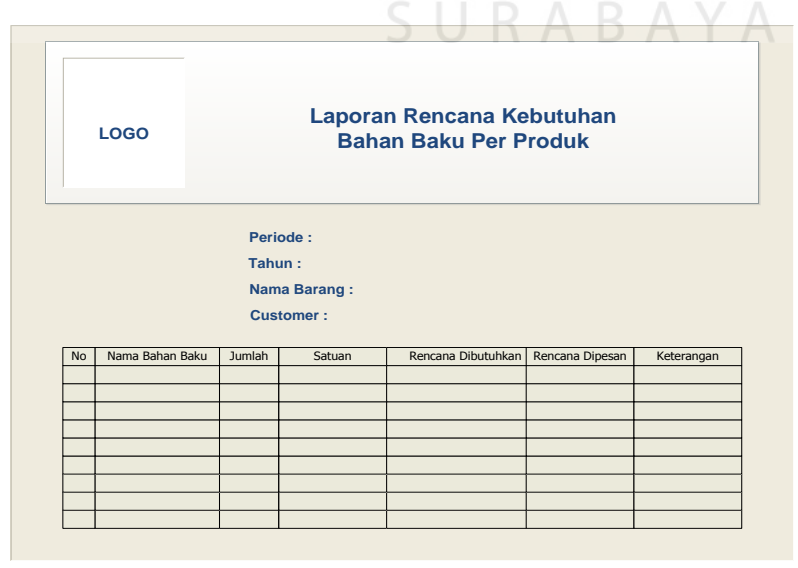

Gambar 3.39 Desain Laporan Perencanaan Kebutuhan Bahan Baku Per Produk

#### **3.3.12 Desain** *Output Form* **Laporan Kebutuhan Bahan Baku Per Periode**

 Laporan perencanaan kebutuhan bahan baku per periode digunakan untuk menampilkan rekap rencana kebutuhan bahan baku per periode. Desain laporan perencanaan kebutuhan bahan baku per periode dapat dilihat pada Gambar 3.40.

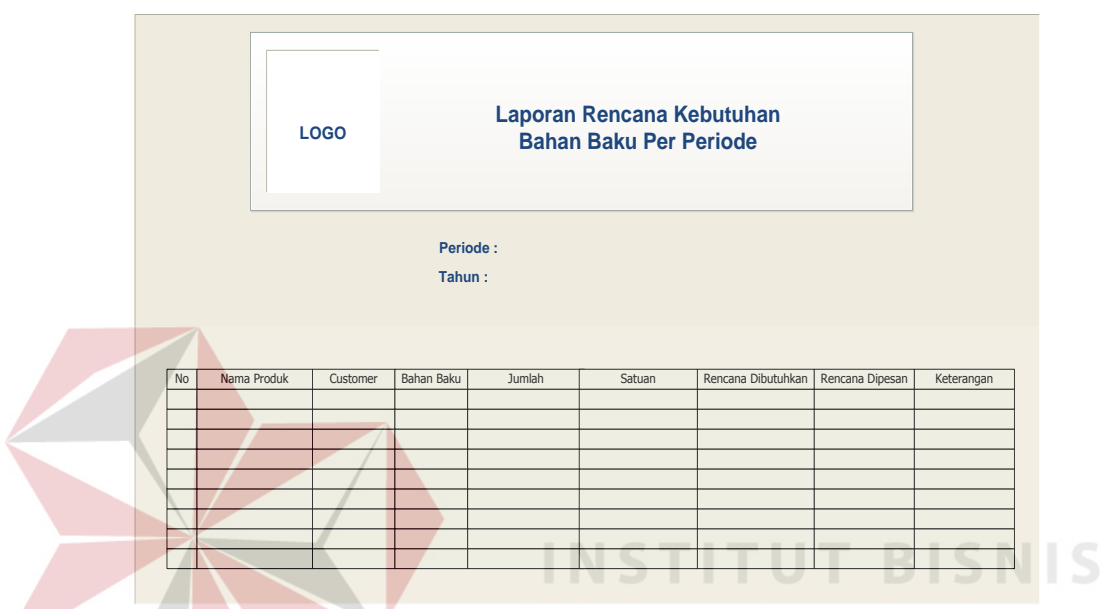

Gambar 3.40 Desain Laporan Perencanaan Kebutuhan Bahan Baku Per Periode

## **3.3.13 Desain** *Output Form* **Laporan Rencana Produksi Per Produk**

 Laporan rencana produksi per produk digunakan untuk menampilkan rekap rencana produksi per produk. Desain laporan rencana produksi per produk dapat dilihat pada Gambar 3.41.

|           | Laporan Rencana Produksi Per Produk<br><b>LOGO</b> |        |                                                     |                    |                    |            |  |  |  |
|-----------|----------------------------------------------------|--------|-----------------------------------------------------|--------------------|--------------------|------------|--|--|--|
|           |                                                    | Tahun: | Periode:<br><b>Nama Barang:</b><br><b>Customer:</b> |                    |                    |            |  |  |  |
| <b>No</b> | Nama Produk                                        | Jumlah | Satuan                                              | Rencana Dibutuhkan | Rencana Diproduksi | Keterangan |  |  |  |
|           |                                                    |        |                                                     |                    |                    |            |  |  |  |
|           |                                                    |        |                                                     |                    |                    |            |  |  |  |
|           |                                                    |        |                                                     |                    |                    |            |  |  |  |
|           |                                                    |        |                                                     |                    |                    |            |  |  |  |
|           |                                                    |        |                                                     |                    |                    |            |  |  |  |
|           |                                                    |        |                                                     |                    |                    |            |  |  |  |

Gambar 3.41 Desain Laporan Rencana Produksi Per Produk

# **3.3.14 Desain** *Output Form* **Laporan Rencana Produksi Per Periode**

 Laporan rencana produksi per periode digunakan untuk menampilkan rekap rencana produksi per periode. Desain laporan rencana produksi per periode dapat dilihat pada Gambar 3.42.

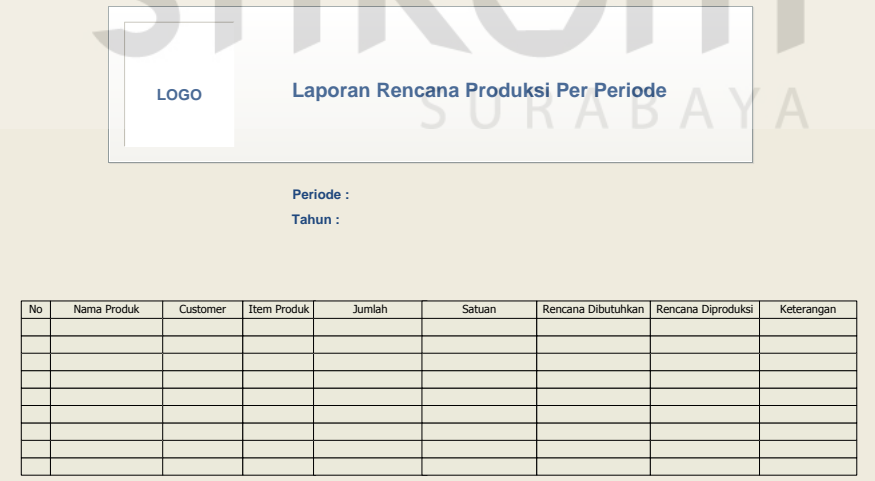

Gambar 3.42 Desain Laporan Rencana Produki Per Periode

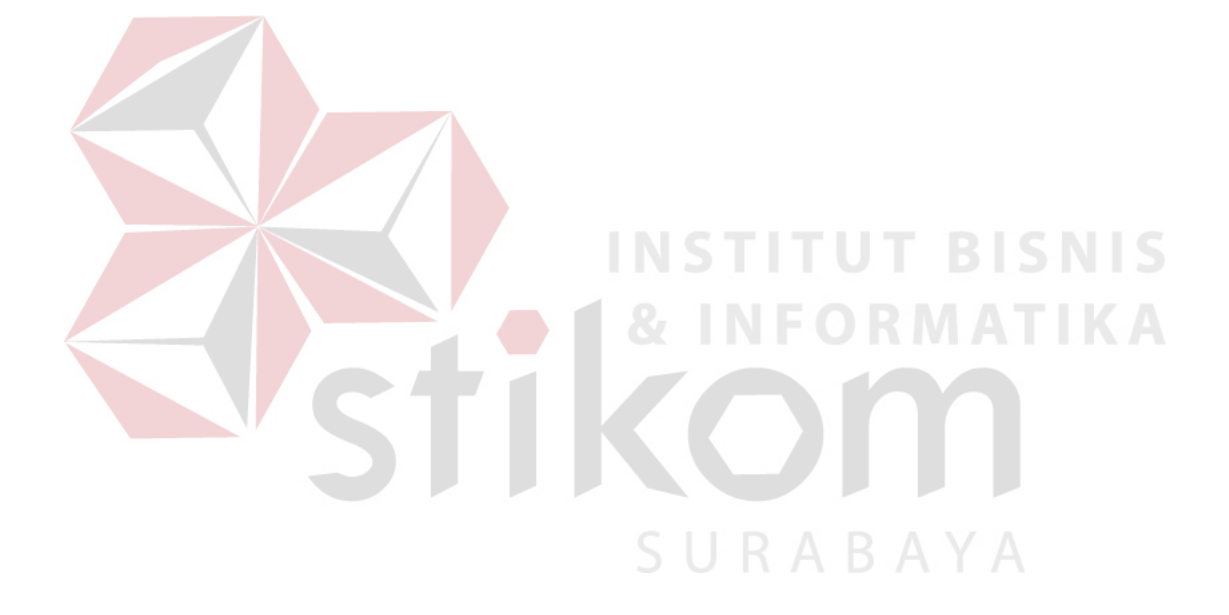